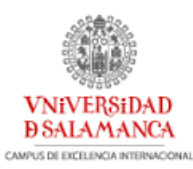

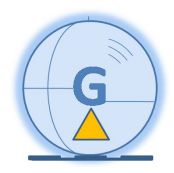

# Aplicación de las Geotecnologías Cartográficas al cálculo del caudal de la Cuenca Río Zapatón

*Máster en Geotecnologías Cartográficas en Ingeniería y Arquitectura* 

Escuela Politécnica Superior de Ávila - **Universidad de Salamanca**

Autor: *Fátima García García* Tutor: *Prof. Antonio Ceballos Barbancho* Trabajo Fin de Máster -*Curso 2015/2016*

## **Índice**

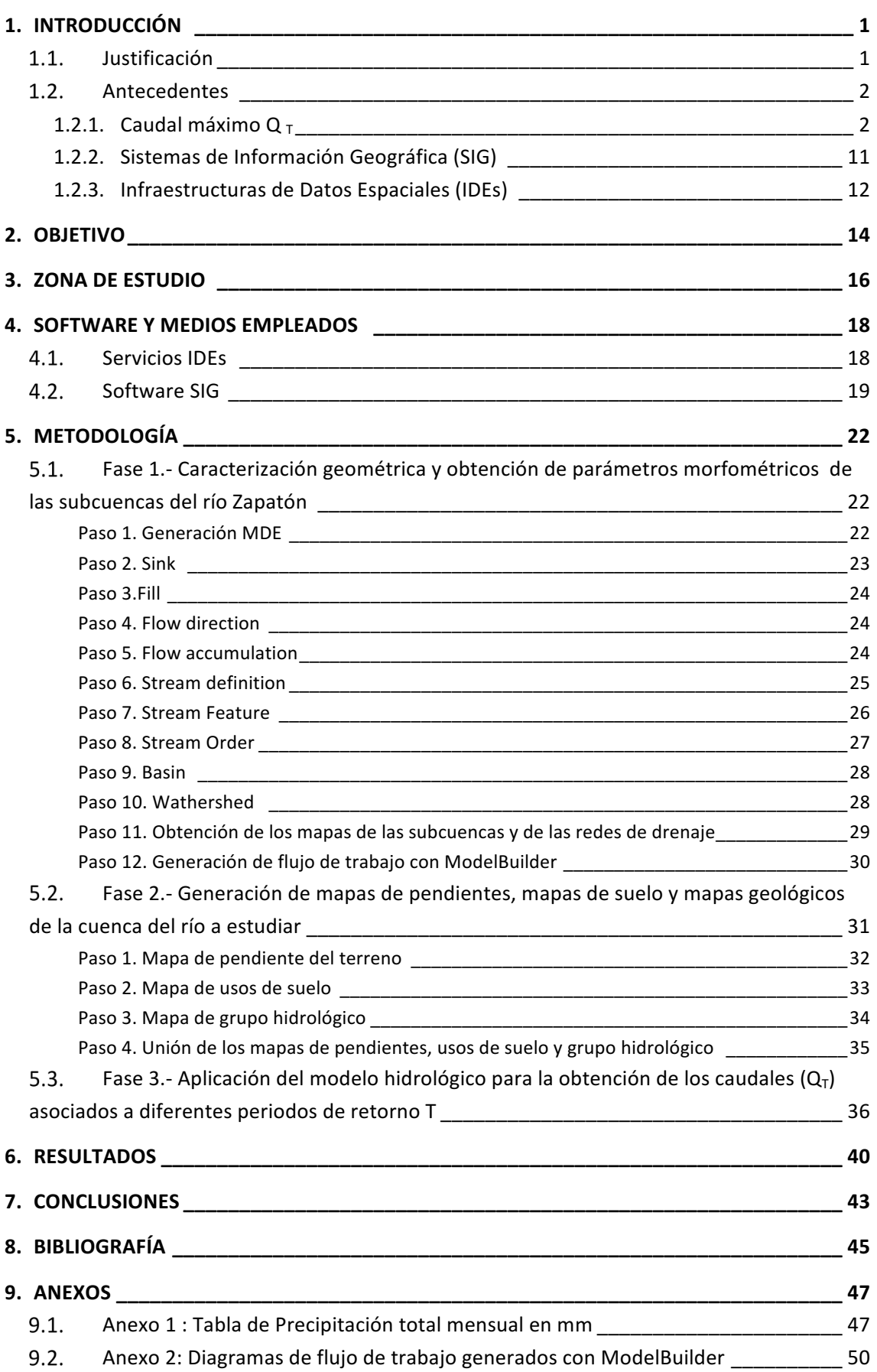

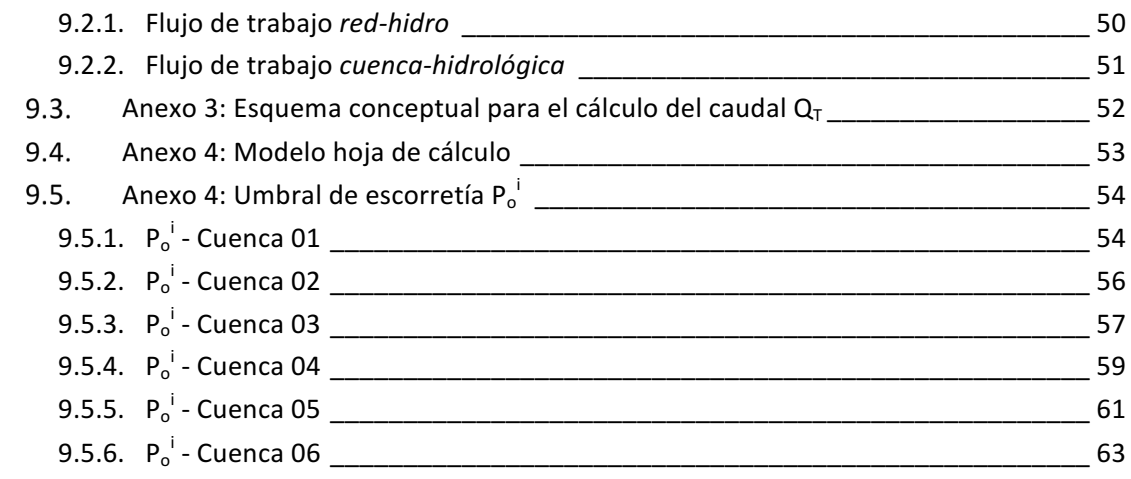

## **Índices de ecuaciones**

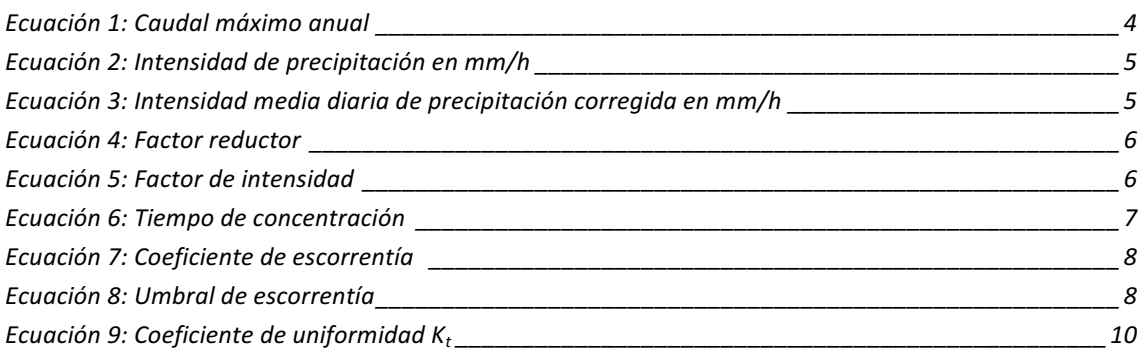

## **Índice de figuras**

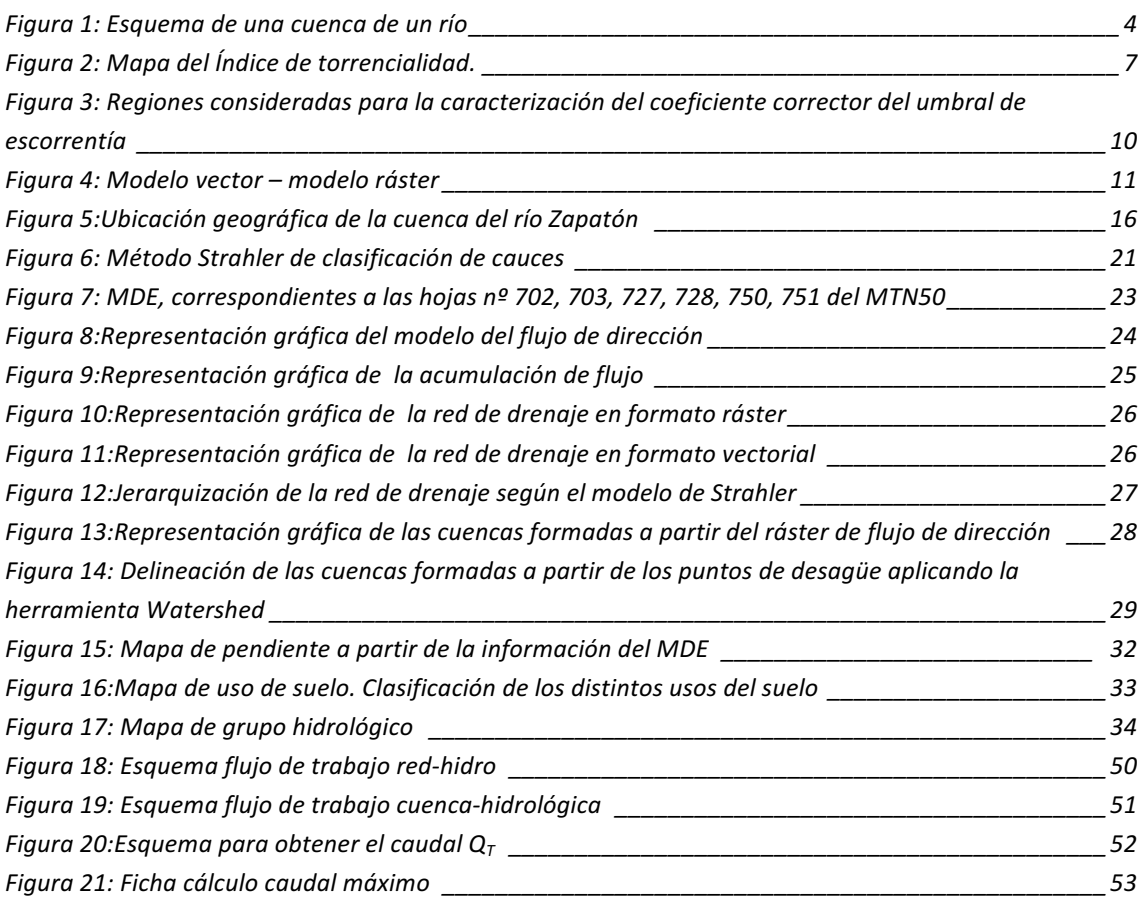

## **Índice de tablas**

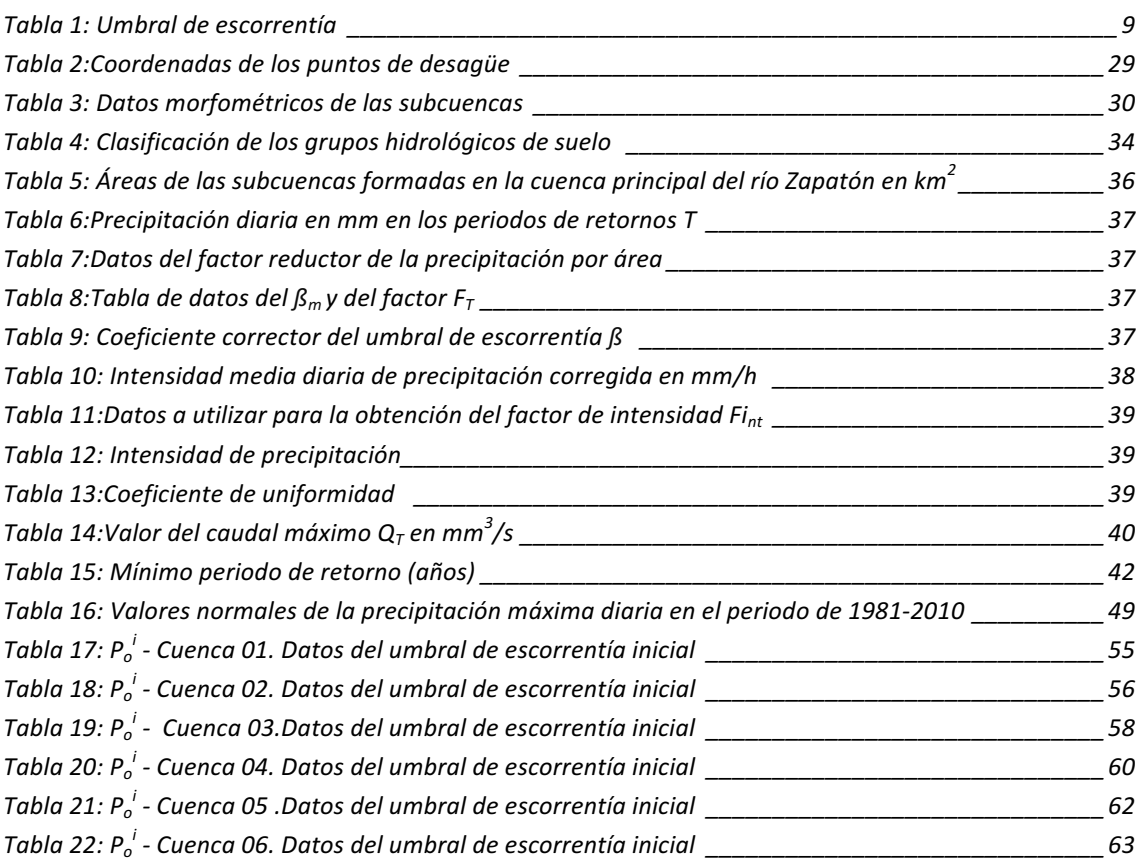

Nota: todas las figuras y tablas donde no aparece la fuente son de elaboración propia.

## **Índice de gráficos**

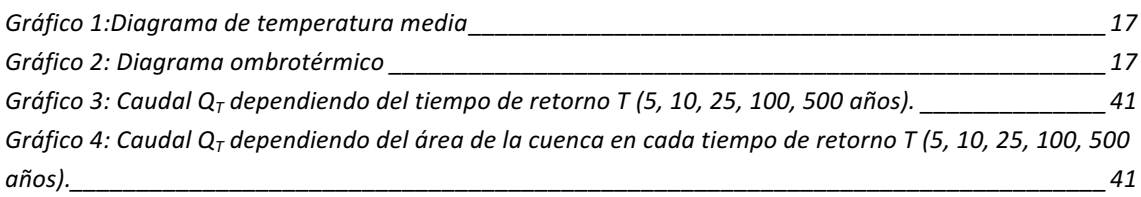

Nota: todos los gráficos son de elaboración propia

### **1. Introducción**

### **Justificación**

Como Graduada en "Ingeniería Geomática y Topografía" he realizado el Máster Universitario "Geotecnologías Cartográficas en Ingeniería y Arquitectura", organizado por la Universidad de Salamanca y la Universidad de Valladolid, con la motivación principal de completar mi formación, actualizar los conocimientos y capacidades dentro del campo de las nuevas Geotecnologías Cartográficas. La finalidad de dicha motivación es la de aplicar los conocimientos adquiridos en mi ámbito profesional.

En la actualidad mi labor profesional está vinculada con el sector educativo como Profesora de Secundaria en la especialidad de "Construcciones civiles y edificación", impartiendo módulos profesionales en las enseñanzas de formación profesional para la obtención del Título de Técnico Superior en *"Proyectos de Obra Civil"* (*Real decreto*  386/2011, por el que se establece el título de Técnico Superior en Proyectos de Obra Civil *y se fijan sus enseñanzas mínimas*).

Según el Real decreto 386/2011 la competencia general que obtienen estos titulados es; "Elaborar la documentación técnica de proyectos de obra civil y de ordenación del territorio, realizar levantamientos de obras de construcción y gestionar el control documental para su ejecución, respetando la normativa vigente y las condiciones establecidas de calidad, seguridad y medio ambiente", y además una de las competencias profesionales es la de "Intervenir en la redacción de la documentación escrita de proyectos de obra civil y de ordenación del territorio mediante la elaboración de memorias, pliegos de condiciones, mediciones, presupuestos, y demás estudios requeridos utilizando aplicaciones informáticas", por ello veo la gran necesidad de incorporar en dichas enseñanzas, en algunos de los módulos profesionales incluidos en el plan de estudio, las Geotecnologías Cartográficas como materia transversal.

Uno de los módulos profesionales donde incluir los conocimientos, herramientas y aplicaciones de las Geotecnologías Cartográficas como materia transversal es el de "Desarrollo de proyectos de obras lineales". Los contenidos básicos incluidos en dicho módulo son:

- 1. Organización del desarrollo de proyectos de obras lineales.
- 2. Elaboración de propuestas y alternativas de trazado de las obras lineales.
- 3. Redacción de la documentación escrita de un proyecto de obra lineal.
- 4. Elaboración de la documentación gráfica de proyectos de obra lineal. Gestión documental de proyectos.

El presente documento correspondiente a la memoria del Trabajo Fin de Máster (TFM) *"Aplicación de las Geotecnologías Cartográficas al cálculo del caudal de la cuenca*  del Río Zapatón", como culminación de los estudios realizados del Máster Universitario "Geotecnologías Cartográficas en Ingeniería y Arquitectura", lo he elaborado con la finalidad de utilizarlo como herramienta educativa en las enseñanzas anteriormente comentadas.

### **Antecedentes**

En este punto del trabajo se describe, dentro del marco teórico, los conceptos principales de todos los elementos necesarios a utilizar en el desarrollo del documento.

Se comienza por describir el concepto de caudal máximo de la cuenca de un río y los pasos para su cálculo, según la *norma 5.2 - IC drenaje superficial de la Instrucción de Carretera* donde se establece las reglas generales y define las prescripciones que sirven para proyectar, construir y conservar adecuadamente las obras, elementos y sistemas de drenaje superficial (aprobada 15 de febrero del 2016 por Orden FOM/298/2016), aplicando las herramientas geotecnológicas cartográficas (Sistemas de Información Geográfica (SIG) y las Infraestructuras de Datos Espaciales (IDEs)) para la obtención del valor de dicho caudal.

### **1.2.1. Caudal máximo Q**<sub>T</sub>

Cualquier obra de ingeniería civil de tipo lineal (por ejemplo carreteras o ferrocarriles) requiere de un estudio previo para la elaboración de su proyecto y posterior ejecución.

Entre los principales estudios a realizar para la elaboración de dichos proyectos de ingeniería civil se encuentra el estudio hidrológico de la zona afectada por la obra de construcción a ejecutar. Dicho estudio servirá para definir los distintos elementos de drenaje superficial necesarios para dar continuidad a las cuencas naturales interceptadas por la obra.

El objetivo principal de un estudio hidrológico es el de obtener las leyes de frecuencia de los caudales máximos correspondientes a las distintas cuencas interceptadas por el trazado de la obra y así dimensionar las obras auxiliares y de drenajes necesarias para la ejecución de la obra de ingeniería civil.

El estudio hidrológico se inicia con la obtención de los parámetros morfométricos (área, longitud, cota máxima, cota mínima, pendiente...) de una cuenca hidrográfica, para posteriormente calcular el caudal, Q (m<sup>3</sup>/s), de las cuencas vertientes.

La mayoría de las cuencas hidrográficas carecen de registro de caudales, por lo que es necesario aplicar modelos hidrometeorológicos de cálculo que están basados en datos de precipitaciones máximas, en las características físicas de las cuencas y la estimación de la escorrentía.

En la actualidad para el cálculo de dichos caudales, que servirán para proyectar, construir y conservar las obras, elementos y sistemas de drenaje superficial de la Red de Carreteras del Estado, se aplica el método racional recogido en la norma 5.2 - IC drenaje superficial (aprobada 15 de febrero del 2016 por Orden FOM/298/2016)

Según la norma el drenaje superficial de las carreteras comprende:

- La captación o recogida de las aguas procedentes de la plataforma de la carretera y sus márgenes, de las estructuras y de los túneles, mediante elementos específicos.
- $-$  La conducción y evacuación de dichas aguas, así como las provenientes del drenaje subterráneo de la carretera, a cauces naturales, sistemas de alcantarillado o a la capa freática.
- La restitución de la continuidad de los cauces naturales interceptados por la carretera, mediante su eventual acondicionamiento y la construcción de puentes u obras de drenaje transversal (ODT).

Para el dimensionamiento de una obra, elemento o sistema de drenaje superficial de la carretera lo primero que se determina el caudal de proyecto  $Q_P$  (caudal máximo anual correspondiente a distintos períodos de retorno  $T^1$ ) que es el objetivo general de este TFM.

Según la norma 5.2 - IC drenaje superficial, si la Administración hidraúlica no dispone de datos sobre caudales máximos, se debe de aplicar el método racional como modelo hidrometeorológico.

El método racional supone la generación de escorrentía en una cuenca a partir de la intensidad de precipitación uniforme en el tiempo sobre toda su superficie. En la utilización de este método, según la norma 5.2 - IC drenaje superficial, no se tiene que tener en cuenta lo siguiente:

- La aportación de caudales procedentes de otras cuencas o trasvases a ellas.
- Existencia de sumideros, aportaciones o vertidos puntuales, singulares o accidentales de cualquier clase.
- $-$  Presencia de lagos, embalses o planas inundables que puedan producir efecto laminador o desviar caudales hacia otras cuencas.

 

 $1$  Período de retorno T es el periodo de tiempo expresado en años, para el cual el caudal máximo anual tiene una probabilidad de ser excedido igual a 1/T.

- Aportaciones procedentes del deshielo de la nieve u otros meteoros. Caudales que afloren en puntos interiores de la cuenca derivados de su régimen hidrogeológico.

Con la aplicación del método racional se calcula el caudal máximo anual  $Q_T$  (figura 1) en diferentes periodos de retorno T, mediante la ecuación 1.

$$
Q_T = \frac{I_{(T,t_c)} \cdot C \cdot A}{3,6} \cdot K_t
$$

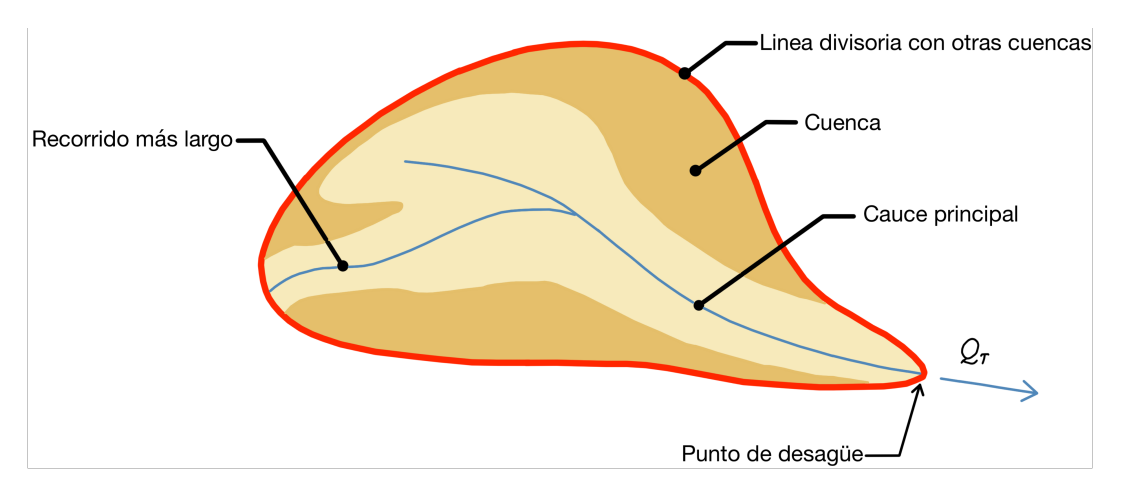

Ecuación 1: Caudal máximo anual en diferentes periodos de retorno en m<sup>3</sup>/s- Fuente (BOE-A-2016-24059)

Figura 1: Esquema de la cuenca de un río representando sus elementos. Fuente - Figura 2.2- BOE-A-2016-*2405.*

Los parámetros que se utilizan para el cálculo del caudal  $Q_T$  son:

- **I.**  $I_{(T,tc)}$  (mm/h): Intensidad de precipitación correspondiente al período de retorno considerado T, para una duración del aguacero igual al tiempo de concentración t<sub>c</sub>, de la cuenca.
- **II. C** (adimensional): Coeficiente medio de escorrentía de la cuenca.
- **III.**  $A(km^2)$ : Área de la cuenca.
- **IV. K<sub>t</sub>** (adimensional): Coeficiente de uniformidad en la distribución temporal de la precipitación.

A continuación se describe detalladamente como obtener cada uno de los elementos principales, necesarios para la obtención del caudal  $Q_T$  según indica la norma 5.2 IC drenaje superficial (todas las ecuaciones reflejadas en este epígrafe proceden de la norma).

#### **I. Intensidad de precipitación - I(T,tc)**

La Intensidad de precipitación en mm/h a considerar en el cálculo del caudal máximo en el punto de desagüe de la cuenca, se obtiene mediante la siguiente ecuación:

$$
I_{(T,t_c)} = I_d \cdot F_{int}
$$

Ecuación 2: Intensidad de precipitación en mm/h según el periodo de retorno T y al tiempo de concentración  $t_c$ .

donde:

- **I<sub>d</sub>** (mm/h): Intensidad media diaria de precipitación corregida correspondiente al periodo de retorno T.
- **F**<sub>int</sub> (adimensional): Factor de intensidad.

#### **I.1.** Intensidad media diaria de precipitación corregida - I<sub>d</sub>

La intensidad media diaria de precipitación corregida en mm/h que corresponde al periodo de retorno T se obtiene mediante la siguiente ecuación:

$$
I_d = \frac{P_d \cdot K_A}{24}
$$

Ecuación 3: Intensidad media diaria de precipitación corregida en mm/h.

donde:

- **P<sub>d</sub>** (mm): Precipitación diaria correspondiente al periodo de retorno T.
- **K<sub>A</sub>** (adimensional): Factor reductor de la precipitación dependiendo del área de la cuenca.

#### **I.1.1. Precipitación diaria – Pd**

La precipitación diaria correspondiente al periodo de retorno T se obtiene mediante estudio estadístico de los registros pluviométricos de la estación meteorológica, más cercana a la cuenca a estudiar, que se han recogido a lo largo de los años de funcionamiento los cuales indican los valores máximos de precipitación recogidos durante un día. Se ajusta la serie de precipitaciones máximas registradas en el pluviómetro mediante la función de Gumbel<sup>2</sup>.

 $2$  La distribución de Gumbel ofrece resultados óptimos en el estudio de frecuencias de valores extremos de variables meteorológicas.

http://www.miliarium.com/Proyectos/Carreteras/Anejos/04/An04a.asp,2016

#### **I.1.2. Factor reductor - KA**

El factor reductor de la precipitación depende del área de la cuenca.

- Para cuencas con A < 1 km<sup>2</sup> el factor reductor K<sub>A</sub> = 1.
- Para cuencas  $A > km^2$  el factor reductor  $K_A$  se obtiene mediante la ecuación:

$$
K_A = 1 - \frac{\log A}{15}
$$

Ecuación 4:Factor reductor de la precipitación por área de la cuenca para cuencas con un área mayor a 1 km $^2$ . Este factor tiene en cuenta la no simultaneidad de la lluvia en toda la superficie.

donde:

- **log A :** Logaritmo decimal de la superficie de la cuenca A (km<sup>2</sup>).

#### **I.2.** Factor de intensidad - F<sub>int</sub>

El factor de intensidad introduce la torrencialidad de la lluvia en el área de la cuenca de estudio, dependiendo del tiempo de concentración  $t_c$ , se obtiene mediante la siguiente ecuación:

$$
F_{int} = \binom{I_1}{I_d}^{3,5287 - 2,5287 \cdot tc^{0,1}}
$$

Ecuación 5:Factor de intensidad dependiendo del índice de torrencialidad  $\begin{pmatrix} I_1 \\ I_d \end{pmatrix}$  y del tiempo de concentración  $t_c$ .

donde:

- $\left(\frac{I_1}{I_d}\right)$  (adimensional) : Índice de torrencialidad.
- **t**<sub>c</sub> (horas) : Tiempo de concentración.

## **I.2.1.** Índice de torrencialidad -  $\left(\frac{I_1}{I_d}\right)$

El índice de torrencialidad relaciona la intensidad de precipitación horaria ( $I_1$ ) con la media diaria corregida ( $I_d$ ). El valor se obtiene en función de la zona geográfica donde se encuentra la cuenca a partir del mapa del índice de torrencialidad (figura 2) incluido en la norma 5.2 - IC drenaje superficial.

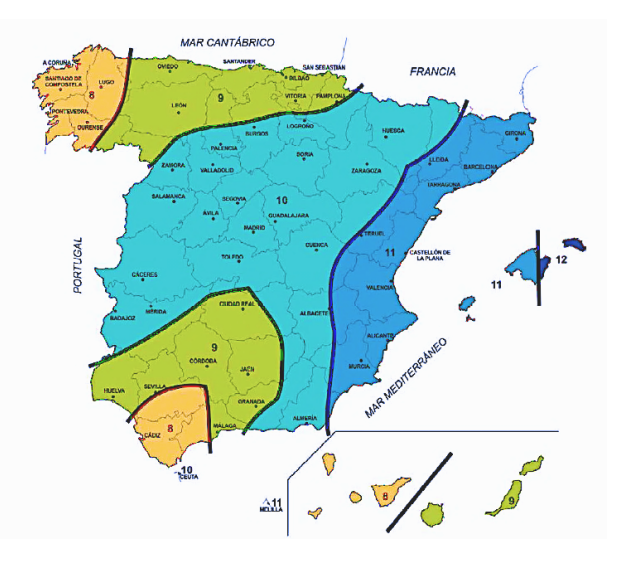

Figura 2: Mapa del Índice de torrencialidad. Muestra los valores de la relación de intensidades según la distribución territorial . Fuente: *(Figura 2.4- BOE-A-2016-2405)*

#### **I.2.2. Tiempo de concentración –**  $t_c$

El tiempo de concentración, medido en horas, es el tiempo mínimo necesario desde el comienzo del aguacero para que toda la superficie de la cuenca esté aportando escorrentía<sup>3</sup> en el punto de desagüe, se obtiene mediante ecuación 6.

$$
t_c = 0.3 \cdot L_c^{0.76} \cdot J_c^{-0.19}
$$

Ecuación 6: El tiempo de concentración depende de la longitud L (Km) y de la pendiente J (adimensional) del cauce principal de la cuenca en estudio.

#### donde:

- $-$  **L**<sub>c</sub> (Km): Longitud del cauce.
- J<sub>c</sub> (adimensional):Pendiente del cauce. Se obtiene con la diferencia de la cota máxima y cota mínima del cauce dividido por la longitud.

#### **II.** Coeficiente medio de escorrentía de la cuenca – C

El coeficiente de escorrentía C, según la norma 5.2 IC drenaje superficial, define la parte de la precipitación de intensidad  $I_{(T,tc)}$ , que genera el caudal en el punto de desagüe.

El coeficiente de escorrentía C depende de tres parámetros:

- **P<sub>d</sub>** (mm): Precipitación diaria correspondiente al periodo de retorno T.

<sup>&</sup>lt;sup>3</sup> Agua de lluvia que discurre por la superficie de un terreno. Según el diccionario de la Real Academia Española (RAE).

- **K**<sub>A</sub> (adimensional): Factor reductor de la precipitación dependiendo del área de la cuenca.
- **P<sub>o</sub>** (mm): Umbral de escorrentía corregido.

Si  $P_d$ ·K<sub>A</sub> > P<sub>o</sub>, se genera escorrentía El valor del coeficiente de escorrentía C, se obtiene mediante la siguiente ecuación.

$$
C = \frac{\left(\frac{P_d \cdot K_A}{P_0} - 1\right) \cdot \left(\frac{P_d \cdot K_A}{P_0} + 23\right)}{\left(\frac{P_d \cdot K_A}{P_0} + 11\right)^2}
$$

Ecuación 7:El coeficiente de escorrentía de la cuenca C, se aplicará esta ecuación cuando se cumpla la condición *Pd·KA > Po*.

Si  $P_d$ ·K<sub>A</sub> ≤P<sub>o</sub> el valor del coeficiente de escorrentía C será igual a cero.

#### **II.1. Umbral de escorrentía corregido - Po**

El umbral de escorrentía  $P_0$  representa la precipitación mínima que cae sobre la cuenca para que se inicie la generación de escorrentía, se obtiene mediante la ecuación 8.

donde:

$$
P_0 = P_0^i \cdot \beta
$$

Ecuación 8: Umbral de escorrentía corregido  $P_0$  en mm.

- **P0 i** (mm): Valor inicial de umbral de escorrentía.
- $\beta$  (adimensional): Coeficiente corrector del umbral de escorrentía.

#### **II.1.1.** Umbral de escorrentía inicial - P<sub>0</sub><sup>i</sup>

Para determinar el valor del umbral de escorrentía inicial se obtiene a partir de los datos reflejados en la tabla 1. El dato a obtener va a depender del tipo de uso de suelo, de la práctica de cultivo<sup>4</sup> (N R), de la pendiente (la norma en algunos tipos de usos de suelo diferencia entre pendiente de  $\geq 3\%$  y < 3%) y del grupo hidrológico del suelo (se clasifica en cuatro grupos A, B, C, D, dependiendo de la textura de los materiales del tipo de suelo).

 $4$  "N" corresponde con cultivos según las curvas de nivel, y "R" según las líneas de máxima pendiente. En caso de desconocimiento, se recomienda tomar "R", ya que corresponde con un valor del umbral de escorrentía menor, lo que nos sitúa del lado de la seguridad.

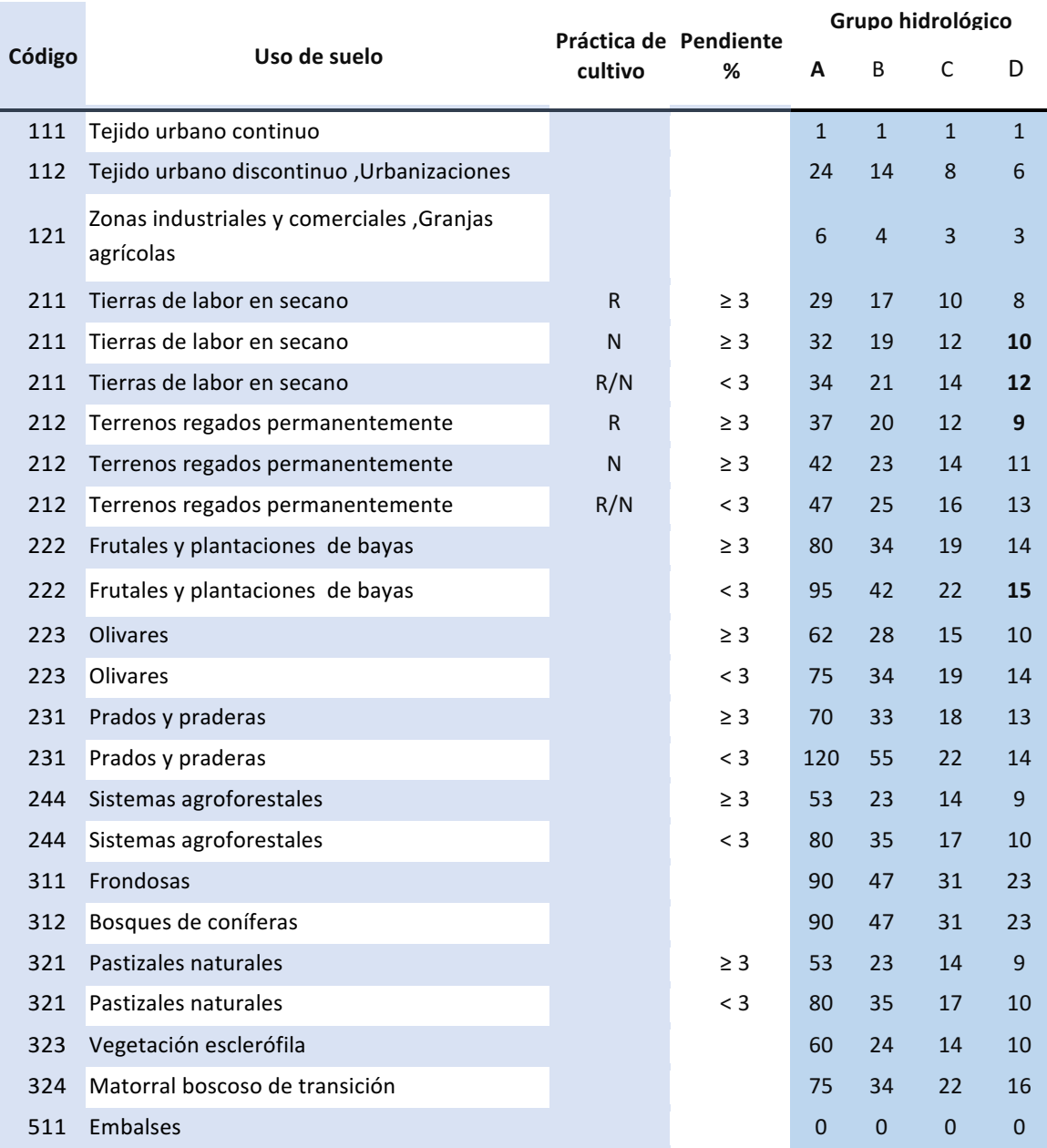

Tabla 1: Umbral de escorrentía. Fuente - extracto de datos de la tabla 2.3 Umbral de escorrentía que se adjunta en la norma 5.2 I.C drenaje superficial.

#### **II.1.2.** Coeficiente corrector del umbral de escorrentía -  $\beta$

Para la determinación del coeficiente  $\beta$  primero se obtiene el valor medio  $\beta_m$  del umbral de escorrentía (dato que se extrae de la tabla 2.5 Coeficiente corrector del umbral de escorrentía incluida en la norma 5.2 IC drenaje superficial) que depende de la región<sup>5</sup> donde se ubica la zona de estudio (figura 3) y del periodo de retorno **T**.

 $<sup>5</sup>$  Dato obtenido del mapa de regiones para la caracterización del coeficiente de corrección. Figura 3</sup>

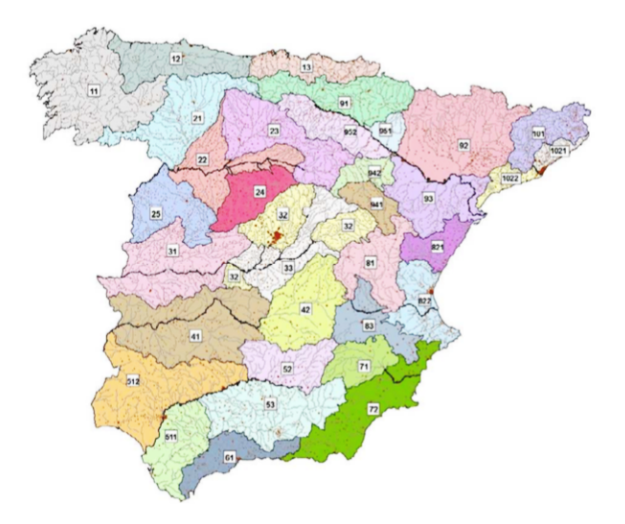

Figura 3: Regiones consideradas para la caracterización del coeficiente corrector del umbral de escorrentía. Fuente - *Figura 2.9,BOE-A-2016-2405.*

#### **III. Área de la cuenca – A**

El área de la cuenca A, es la superficie medida en proyección horizontal que drena al punto de desagüe como se muestra en la figura 1. El área se mide en Km<sup>2</sup>.

#### **IV.** Coeficiente de uniformidad en la distribución temporal de la precipitación - K<sub>t</sub>

El coeficiente de uniformidad  $K_t$ , depende del tiempo de concentración de la cuenca y tiene en cuenta la falta de uniformidad en la distribución de la precipitación, se obtiene mediante la siguiente ecuación:

$$
K_t = 1 + \frac{t_c^{1,25}}{t_c^{1,25} + 14}
$$

Ecuación 9:Coeficiente de uniformidad Kt.

Donde:

- **t**<sub>c</sub> (horas): Tiempo de concentración información desarrollada en el epígrafe I.1.2.

### 1.2.2. Sistemas de Información Geográfica (SIG)

Según tal como se indica en la página web del Instituto Geográfico Nacional (https://www.ign.es/ign/layoutIn/actividadesSistemaInfoGeografica.do, julio 2016) la definición más extendida de SIG es la establecida por el Departamento de Medio Ambiente (DoE), Burrough, Goodchild, Rhin y otros:

*"Conjunto integrado de medios y métodos informáticos, capaz de recoger, verificar,*  almacenar, gestionar, actualizar, manipular, recuperar, transformar, analizar, mostrar y *transferir datos espacialmente referidos a la Tierra."*

Se puede decir que los SIG están constituidos por bases de datos, cuyo contenido es la información geográfica espacial, que sirve para representar mapas. Los SIG se utilizan para crear consultas, integrar, analizar y representar la información geográfica referenciada a un territorio.

El objetivo principal de un SIG (Vicente & Behm, 2008) son los siguientes:

- $-$  Consultar y analizar información a través de su representación espacial y sus atributos asociados.
- $-$  Conocer el comportamiento espacial de los datos para resolver situaciones y problemas del mundo real.

Los modelos de almacenamiento de datos en un SIG son:

1. Modelo vectorial. Representan los datos en forma geométrica (puntos, líneas y polígonos).

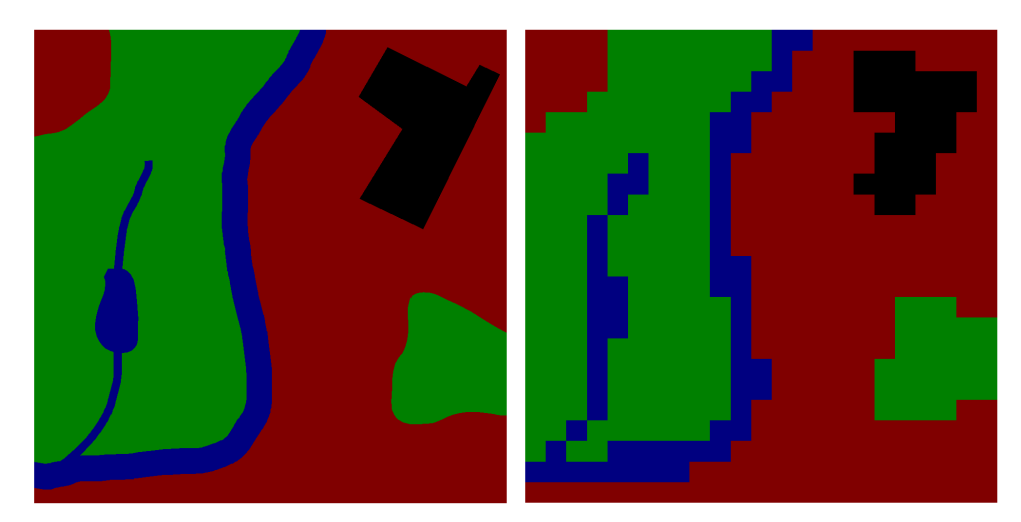

2. Modelo ráster. Representa los datos en forma de celdas o píxel.

Figura 4: Modelo vector – modelo ráster. Estas imágenes representa información geográfica, la imagen de la izquierda se encuentra en formato vectorial y la imagen de la derecha en formato ráster (formado por píxeles o celdas). Fuente: https://es.wikipedia.org/wiki/Sistema\_de\_información\_geográfica.

Actualmente existen un gran número de paquetes de software SIG aplicables para toda clase de análisis territorial. Entre los software con licencia o software propietario SIG que se encuentran en la actualidad son: Geomedia (Integrhap), ArcGIS (ESRI), Autodesk MAP, IDRISI (Clark Labs). Con el desarrollo de software libre, con licencia GNU, existen paquetes SIG como por ejemplo: Kosmo, GvSIG, GeoServer, GRASS, QGIS.

### **1.2.3. Infraestructuras de Datos Espaciales (IDEs)**

En la página web del Consejo Superior de Geográfico sobre las Infraestructuras de Datos Espaciales de España, define IDEs como "Un sistema informático integrado por un *conjunto de recursos (catálogos, servidores, programas, aplicaciones, páginas web,…)*  que permite el acceso y la gestión de conjuntos de datos y servicios geográficos (descritos *a través de sus metadatos), disponibles en internet, que cumple una serie de normas, estándares y especificaciones que regulan y garantizan la interoperabilidad<sup>6</sup> de la información geográfica."* (http://www.idee.es/web/guest/introduccion-a-las-ide, 2016).

Una IDEs está formada por las siguientes componentes:

- Un sistema informático, conjuntos de hadware y software, que facilitan a través de internet ,mediante Geoportales<sup>7</sup>, el acceso a datos y servicios de información geográfica (IG).
- Datos geográficos.
- Servicios IDEs interoperables. Ofrece funciones accesibles vía internet, mediante navegadores (cliente ligero) y/o software específicos SIG (cliente pesado). Los servicios IDEs más utilizados son:
	- o **Servicio de Mapas Web (WMS).** Este servicio permite visualizar la cartografía generada en modelo de datos ráster como mapas digitales, ortofotos, imágenes de satélites, etc.
	- o **Servicio de Fenómenos Web (WFS).** Este servicio permite acceder a los datos de información geográfica en el modelo de datos vectorial. El archivo que se accede define la geometría descrita por un conjunto de coordenadas de un objeto cartográfico, como río, ciudad, lago, etc.

 $6$  Interoperabilidad se define como la capacidad de los sistemas de información y de los procedimientos a los que éstos dan soporte, de compartir datos y posibilitar el intercambio de información y conocimiento entre ellos.(Real Decreto 4/2010, de 8 de enero, por el que regula el Esquema

Nacional de Interoperabilidad en el ámbito de la Administración Electrónica).<br><sup>7</sup> Geoportal, portal web que facilitan localizar, consultar y visualizar datos de información geográfica.

- o **Servicio de Cobertura en Web (WCS).** Es similar a WFS para datos en formato ráster.
- o **Servicio de Catálogo (CSW).** Permite publicar y buscar la información de datos, servicios, aplicaciones y en general de todo tipo de recursos. Gestiona los metadatos, descriptores de los datos, para llevar a cabo la búsqueda de la información.
- o **Servicio de Nomenclátor (Gazatteer).** Localiza un fenómeno geográfico mediante su nombre, que vincula las coordenadas geográficas a cada nombre.

Todos los componentes, que se utilizan para el desarrollo e implementación de una aplicación IDEs deben cumplir con los estándares Open Geospatial Consortium (OGC) para que se integren y sean accesibles a través de un Geoportal.

### **2. Objetivo**

El objetivo general del TFM es el de obtener el caudal máximo de la cuenca de un río para distintos periodos de retornos T, mediante el método racional desarrollado según la norma 5.2-IC de Drenaje Superficial publicada en febrero de 2016 por Orden de FOM298/2016, aplicando las herramientas geotecnológicas cartográficas.

Para la obtención del caudal máximo las fases de trabajo a desarrollar son:

Fase 1.- Caracterización geométrica y obtención de parámetros morfométricos de la cuenca y subcuencas del río Zapatón $^8$ .

Fase 2.- Generación de mapas de pendientes, mapas de suelo y mapas geológicos de la cuenca del río a estudiar.

**Fase 3.-** Aplicación del modelo hidrológico para la obtención de los caudales asociados a diferentes periodos de retorno T, mediante el método racional según la norma 5.2-IC.

En las fases 1 y 2 se aplican las herramientas geotecnológicas cartograficas, utilizando  $\log$  servicios IDEs (Infraestructuras de datos espaciales) y el software SIG (Sistema de información geográfica) ArcGIS con su extensión Hydrology. En el *epígrafe 4.Software y medios empleados*, de este documento, se detalla la información de cada una de las herramientas aplicadas en el trabajos.

En la fase 3, utilizando los datos obtenidos de las fases anteriores, se realizan unas fichas modelos generadas con una hoja de cálculo (Microsoft Excel) para obtener el resultado final ( caudal máximo en distintos periodos de retornos T).

El objetivo general se puede articular en los siguientes objetivos específicos:

- Utilizar los servicios IDEs para la búsqueda y descarga de las distintas informaciones cartográficas necesarias para el desarrollo del objetivo general.
- $-$  Analizar mediante el software ArcGis las distintas herramientas y aplicaciones necesarias a partir de la información descargada en los servicios IDEs, en especial el conocimiento de la herramienta Hydrology con todas sus extensiones.
- $-$  Aplicar y generar un modelo de flujo de trabajo con la aplicación ModelBuilder, integrada en ArcGis, para crear herramientas que automaticen las tareas rutinarias.

 $8$  La elección del río Zapatón, a modo de ejemplo para la realización del TFM, ha sido por ser uno de los ríos principales de la cuenca del Guadiana y siendo su entorno natural una muestra genuina de los bosques mediterráneos.

- Generar mapas con ArcMap, a partir de la información geográfica descargada, que permitan realizar consultas y análisis de los datos descriptivos recogidos en las tablas relativos a los datos espaciales.
- Analizar, interpretar y determinar los distintos parámetros hidrológicos necesarios para la obtención del valor de caudales utilizando el método racional según indica la norma 5.2 IC Drenaje superficial (febrero, 2016).

Como objetivo personal y profesional pretendo generar un documento que me sirva para mi labor profesional, como he reflejado en el *epígrafe 1.1 Justificación*, e incluirlo como anexo a los contenidos básicos desarrollados en el módulo de "Desarrollo de *proyectos de obras lineales*" e incluirlo como materia transversal. Con ello quiero que sirva como herramienta, a estos alumnos de formación profesional, para el aprendizaje de las Geotecnologías Cartográficas y la forma de poder aplicarla dentro del ámbito profesional de la ingeniería civil.

### **3. Zona de estudio**

El área de estudio, para la obtención del caudal máximo, constituye la cuenca del río Zapatón perteneciente a la cuenca hidrográfica del Guadiana a su paso por la comunidad de Extremadura.

El río Zapatón es un afluente del río Gévora por su margen izquierda y del río Guadiana por su margen derecha. Tiene su nacimiento en la provincia de Cáceres en la sierra de San Pedro, en la sierra de los Pajonales con cota 495 m.s.n.m, y desemboca en el río Gévora en las proximidades de la localidad de Badajoz con cota 175 m.s.n.m. (figura 5).

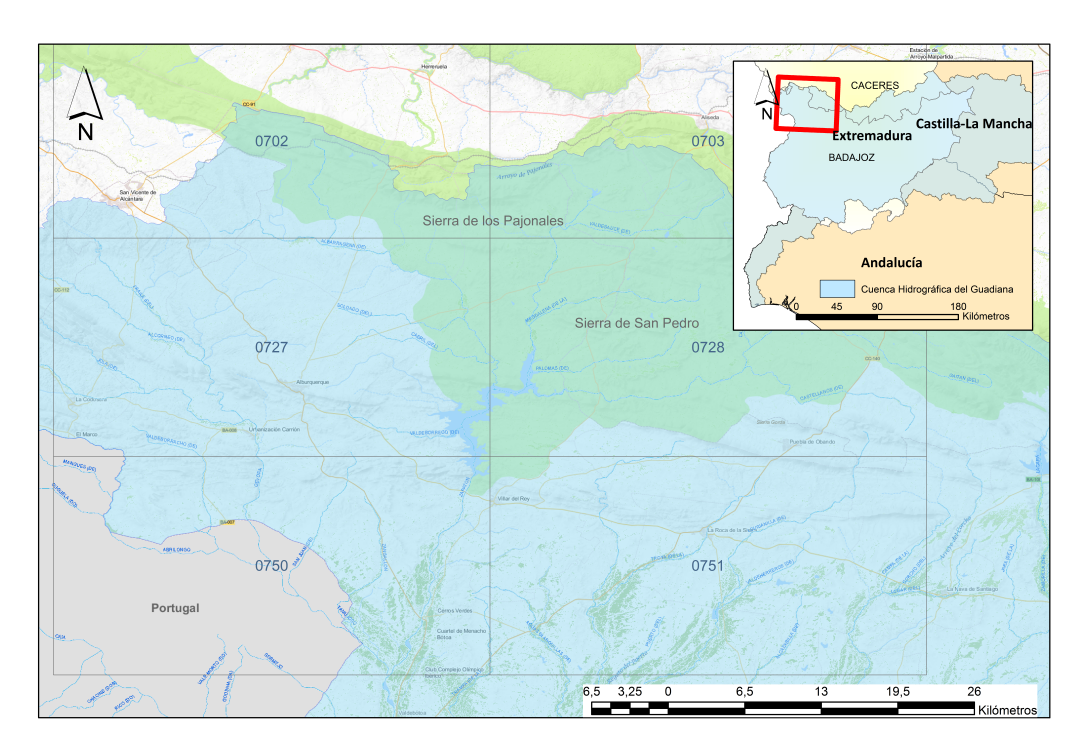

Figura 5:Ubicación geográfica de la cuenca del río Zapatón con la distribución de las hojas del MTN50. Fuente – Mapa base de España del Instituto Geográfico Nacional.

Según los datos consultados en la página web de la Confederación Hidrográfica del Guadiana (www.chguadiana.es) el río Zapatón tiene un área de 895,9 km<sup>2</sup>, una longitud de 51,5 km y con una aportación natural de 118,8 hm<sup>3</sup>.En su encauzamiento se encuentra la Presa de Villar del Rey, entre los términos de las localidades de Alburquerque y Villar del Rey (al noroeste de la ciudad de Badajoz), que capta de la cuenca del río Zapatón las aportaciones de aproximadamente de unos 1.000 km<sup>2</sup> y sirve de abastecimiento a las localidades de Badajoz, Villar del Rey y Alburquerque.

Según información recabada de la memoria del *Plan Hidrológico I de la cuenca hidrográfica del Guadiana* la cuenca del río Zapatón se ubica en la cuenca media del Guadiana en su margen derecho. En esta zona la vegetación tiene como elemento predominante la dehesa de encinar y alcornocal. La climatología de la zona es de tipo mediterráneo seco. Según datos recogidos en la estación climatológica, cercana a la 

zona de estudio, *E4452-Badajoz Aeropuerto* la temperatura media anual durante el periodo de 1981-2010.oscila entre 15,8  $\mathrm{^oC}$  y 18,2  $\mathrm{^oC}$ .

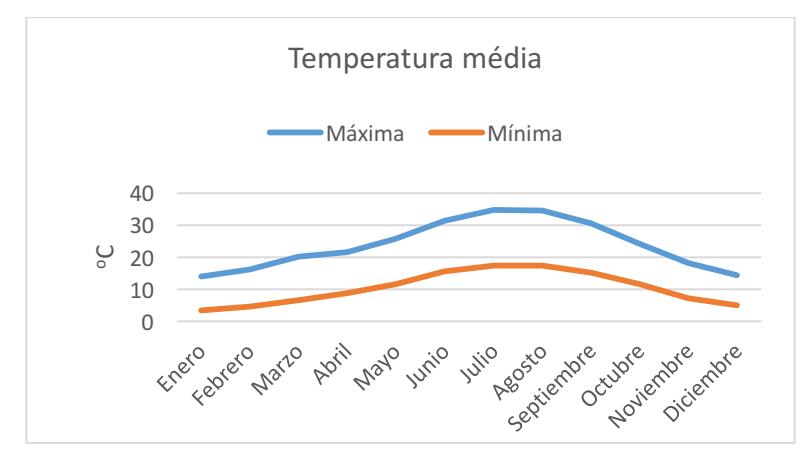

Gráfico 1:Diagrama de temperatura media. Datos recogidos en la estación pluviométrica *E4452-Badajoz* Aeropuerto publicados por la Agencia Estatal de Meteorología (AEMET) en su página web (*http://www.aemet.es/es/conocermas/recursos\_en\_linea/publicaciones\_y\_estudios/publicaciones/detal les/Valores\_normales*

Mediante el diagrama ombrotérmico se representa la variación de la precipitación y de la temperatura media mensual durante el periodo de 1981-2010.

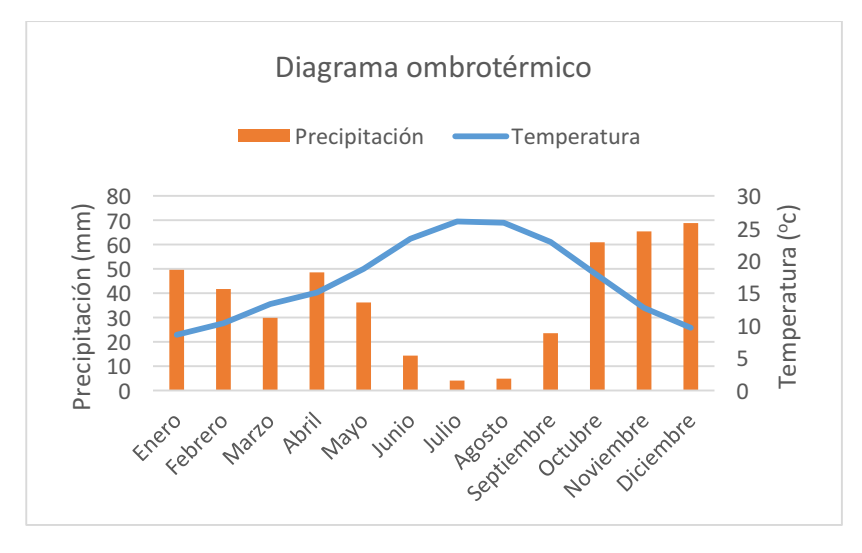

Gráfico 2: Diagrama ombrotérmico. Datos recogidos en la estación pluviométrica *E4452-Badajoz* Aeropuerto publicados por la Agencia Estatal de Meteorología (AEMET) en su página web (*http://www.aemet.es/es/conocermas/recursos\_en\_linea/publicaciones\_y\_estudios/publicaciones/detal les/Valores\_normales*

### **4. Software y medios empleados**

Para el desarrollo del trabajo y llegar al objetivo general se ha utilizado diferentes servicios IDEs obteniendo datos cartográficos y geográficos. Posteriormente he utilizado software SIG para obtener distintos elementos que sirvan para llegar a calcular el caudal máximo  $Q_T$ .

### **Servicios IDEs**

Los datos de la información geográfica o fuentes cartográficas, utilizados en el trabajo, se han obtenido a través de servicios IDES utilizando distintos geoportales.

Desde el geoportal de la Confederación Hidrográfica del Guadiana (http://www.chguadiana.es/serviciocsw/, Julio 2016), utilizando el servicio IDEs CSW, he descargado la siguiente cartografía en formato vectorial:

- 1. Cuenca Hidrográfica(CUENCAHIDRO\_es040\_EPSG25830). Contiene información geográfica de la Cuenca hidrográfica del Guadiana, no incluyendo la parte portuguesa. El sistema geodésico de referencia es EPSG 25830.9
- 2. Subcuencas (SUBCUENCAHIDRO\_es040\_EPSG25830). Contiene la información geográfica de las subcuencas en las que se divide la Cuenca hidrográfica del Guadiana. El sistema geodésico de referencia es EPSG 25830.
- 3. Red Hidrográfica (REDHIDRO\_RIOS4\_es040\_EPSG25830). Contiene la información geográfica de la red hidrográfica completa que abarca el ámbito de la Cuenca Hidrográfica del Guadiana. Esta red se ha generado a partir de una extracción de la hidrografía del Mapa Topográfico Nacional 1/25.000 (MTN25) y, en algunas zonas se ha generado a partir de modelos de acumulación de flujos. En estas zonas no se disponía de la cartografía digital del MTN25.El sistema geodésico de referencia e EPSG 25830.

Desde la web (http://centrodedescargas.cnig.es/CentroDescargas/index.jsp, 2016) del Centro de Descargas perteneciente al Centro Nacional de Información Geográfica (CNIG) los archivos descargados necesarios para el desarrollo del trabajos son los siguientes:

1. El MDT25, modelo con paso de malla 25x25 m, obtenido mediante datos LIDAR interpolando los MDT de 5x5 m de paso de malla que proceden del Plan Nacional de Ortografía Aérea (PNOA). En formato ASC y en el sistema geodésico de referencia ETRS89 en el huso 30, de los modelos digitales del terreno MDT25 correspondientes a las hojas  $n^{\circ}$  702, 703, 727, 728, 750, 751 del MTN50 donde se ubica geográficamente la cuenca del río Zapatón.

 $9$  EPSG 25830 corresponde al sistema de referencia geodésico ETRS89 con proyección UTM en el huso 30.

2. Mapa de ocupación del suelo en España (Corine\_Land\_Cover2006), correspondiente al proyecto europeo Corine Land Cover, en formato vectorial y en el sistema geodésico de referencia ETRS89 en el huso 30 correspondiente a la provincia de Badajoz.

Desde el geoportal del Sistema de Información Geológico Minero de Extremadura (http://sigeo.gobex.es/portalsigeo/web/guest/descargas-shp, 2016) el archivo descargado en formato vectorial es:

1. Mapa geológico 250.000 de Extremadura en el sistema geodésico de referencia ETRS89 en el huso 30 correspondiente a la provincia de Badajoz.

### **4.2.Software SIG**

El software utilizado para el procesado de datos geográficos obtenidos de los distintos servicios IDEs es ArcGIS en su versión 10.3.1.

El motivo por el que he escogido este software propietario, en vez de algún otro software libre (como GvSIG); ser uno de los más utilizados por los usuarios SIG dentro, por la gran capacidad de aplicación de las tecnologías SIG en el ámbito de la ingeniería civil (en concreto dentro del campo de la hidrología) ya que incorpora un conjunto de herramientas hodrológicas que permiten delimitar una cuenca hidrográfica y construir una red de cauces a partir de un MDE. Además como alumna del Master se me ha facilitado, debido al convenio que tiene la Universidad de Salamanca con la empresa ESRI que distribuye el software, una licencia temporal de un curso académico para aprender su manejo, ver las utilidades y aplicaciones en torno a los SIG.

ArcGIS Desktop es un software SIG, desarrollado por la empresa estadounidense ESRI (www.esri.com, 2016), integrado por el conjuntos de las siguientes aplicaciones: ArcCatalog, ArcMap, y ArcToolBox (Vicente & Behm, 2008).

- **ArcCatalog.** Es la aplicación de ArcGIS que organiza los archivos que se van a utilizar en el SIG. Equivale al explorador de Windows.
- **ArcMap.** Es la aplicación principal de ArcGIS, permite visualizar, consultar, analizar y presentar datos geográficos.
- **ArcToolBox.** Es el conjunto de herramientas que se utilizan para capturar, editar, analizar, diseñar y procesador los datos geográficos. Las herramientas a utilizar en este trabajo son; 3D Analyst Tools, Analyst Tools, Spatial Analyst Tools.
	- $\circ$  3D Analyst Tools. Con las extensiones integradas en esta herramienta nos permite crear, visualizar y analizar los datos geográficos en un contexto tridimensional.
- $\circ$  Analyst Tools. Con las extensiones integradas en esta herramienta se puede realizar superposiciones, análisis de proximidad, calcular estadísticas o resolver cualquier problema espacial o estadístico.
- o Spatial Analyst. Está integrado por distintas extensiones o módulos donde se puede realizar un análisis espacial de los datos. Se puede procesar datos ráster, construir y obtener una nueva información a partir de datos que ya existen, en resumen permite explorar y analizar los datos espaciales para encontrar la solución a cualquier problema espacial (Tutorial Spatial Analyst- ESRI, 2012). Entre todos los módulos incluidos en este conjunto de herramientas el módulo que aplico en el trabajo para el procesado de los datos geográficos es la extensión Hydrology.

La extensión **Hydrology,** según la documentación consultada de la ayuda proporcionada en la página web de ArcGIS (http://desktop.arcgis.com/es/arcmap/10.3/tools/spatialanalyst-toolbox/an-overview-of-the-hydrology-tools.htm, 2016), se utiliza para modelar el flujo de agua a través de un MDT. Las herramientas incluidas se pueden aplicar de forma individual o mediante un secuencia para crear una red de drenaje o para delimitar la cuenca hidrográfica.

Las distintas herramientas que contiene la extensión Hydrology son las que describo a continuación:

- 1. **Basin.** Delinea las cuencas de drenaje creando una capa ráster a partir del ráster de dirección de flujo generado con la herramienta Flow Direction.
- **2.** Fill. Corrige las imperfecciones que presenta los datos en el ráster del MDT rellenando sumideros con el objetivo de poder determinar de una forma adecuada la dirección del flujo (Flow Direction), generando una capa ráster corregida. Sumidero en un ráster del MDT son pixel o celdas con cota inferior que las que la rodean.
- **3. Flow Accumulation.** Crea un ráster de flujo acumulado para cada celda. Nos muestra donde se acumula el agua en una red de drenaje.
- **4. Flow Direction.** A partir del ráster MDE corregido de imperfecciones se obtiene un ráster que muestra la dirección de flujo que sale de cada celda hasta su vecina con la dirección de máxima pendiente. Para determinar la dirección de flujo que sale de cada celda ArcMap emplea el modelo de flujo de 8 direcciones (D8).

El algoritmo D8, propuesto por O'Callaghan y Mark (1984), utiliza la hipótesis que todo flujo vierte a una única celda desde sus ochos celdas próximas. Se basa en calcular la pendiente media de cada celda. La celda que representa la mayor pendiente es la que define la dirección de flujo. Las ventajas de utilizar este

método: su sencillez, por proporcionar un buena estimación en las zonas alejadas del cauce principal, es de gran utilidad para definir la red de drenaje y la delimitación de las cuencas. Sus desventajas son: aparecen segmentos rectilíneos paralelos en zonas llanas, en zonas de pendientes monótonas se acumulan errores (Del Río, 2010).

- **5. Flow Length.** Calcula la longitud de la ruta de flujo más larga en la cuenca. Este dato se utiliza para calcular el tiempo de concentración.
- **6.** Sink. Identifica todos los sumideros en el ráster MDE creando un ráster que se le asigna un valor a cada sumidero encontrado que se enumera desde uno hasta el número de sumideros totales.
- **7. Stream Link.** Asigna un valor único a cada subtramo de la red de drenaje
- **8. Stream Order.** Asigna un orden numérico a los segmentos (cauces) del ráster representado por la red de flujo (red generada por el flujo acumulado y red generada por el flujo de dirección). Con esta herramienta se diferencia los tramos primarios de la red de drenaje con los tramos secundarias.

La herramienta *Stream Order* se aplica el método de Strahler (1957) para asignar órdenes de cauces.

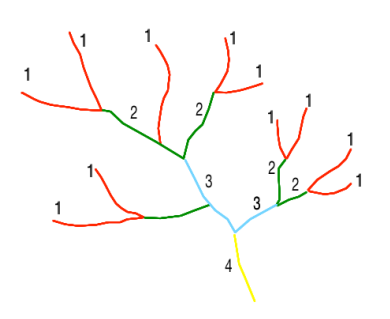

Figura 6: Método Strahler de clasificación de cauces. El orden de la corrientes se incrementa cuando se cruzan dos drenajes del mismo orden.

- **9.** Stream to Feature. Transforma red de drenaje ráster en formato vectorial.
- **10. Watershed.** Delinea el área de la cuenca a partir del punto de salida o desagüe. Este es el punto en la superficie donde el agua fluye fuera del área, es decir el punto más bajo a lo largo del límite de la cuenca hidrográfica.

### **5. Metodología**

Las fases a seguir para lograr el objetivo principal marcado son las siguientes:

**Fase 1.-** Caracterización geométrica y obtención de parámetros morfométricos de la cuenca y subcuencas del río Zapatón.

Fase 2.- Generación de mapas de pendientes, mapas de suelo y mapas geológicos de la cuenca del río a estudiar.

**Fase 3.-** Aplicación del modelo hidrológico para la obtención de los caudales ( $Q_T$ ) asociados a diferentes periodos de retorno T, mediante el método racional según la norma 5.2-IC.

### **Fase 1.- Caracterización geométrica y obtención de parámetros morfométricos de las subcuencas del río Zapatón**

La finalidad de esta fase es la de obtener:

- 1. La caracterización geométrica de:
	- $-$  La red de drenaje.
	- $-$  La cuenca y de las subcuencas formadas.
- 2. Los parámetros físicos de las subcuencas obtenidas:
	- $-$  El Área de la cuenca en Km<sup>2</sup>. (A)
	- $-$  La longitud del cauce principal en Km(medida desde la parte más alta hasta la salida). (L)
	- La cota máxima del curso del río en m. ( $Z_{\text{max}}$ )
	- La cota mínima del curso del río en m. ( $Z_{min}$ )

Para la caracterización geométrica y la obtención de los parámetros físicos es necesario utilizar las herramientas incluidas en la extensión **Hydrology** del software ArcGIS, a partir del MDT25 de la zona donde se ubica la cuenca del río Zapatón (hojas del MTN50 nº 702, 703, 727, 728, 750, 751).

#### Paso 1. Generación MDE

El modelo digital de elevaciones (MDE) se define como *"una estructura numérica de*  datos que representa la distribución espacial de la altitud de la superficie del terreno" (Felicisimo,1994).

Para comenzar con el proceso de obtención de los parámetros, anteriormente señalados, cargo en ArcMap<sup>10</sup> los archivos del MDT25 correspondientes a la zona de trabajo creando una capa en formato ráster. Como corresponden a seis hojas diferentes, para generar una sola capa ráster del MDE, he procedido a la unión de todas mediante la herramienta *Mosaic To New Raster* generando un solo archivo ráster (*MDEZapatón*) como muestro en la figura 7.

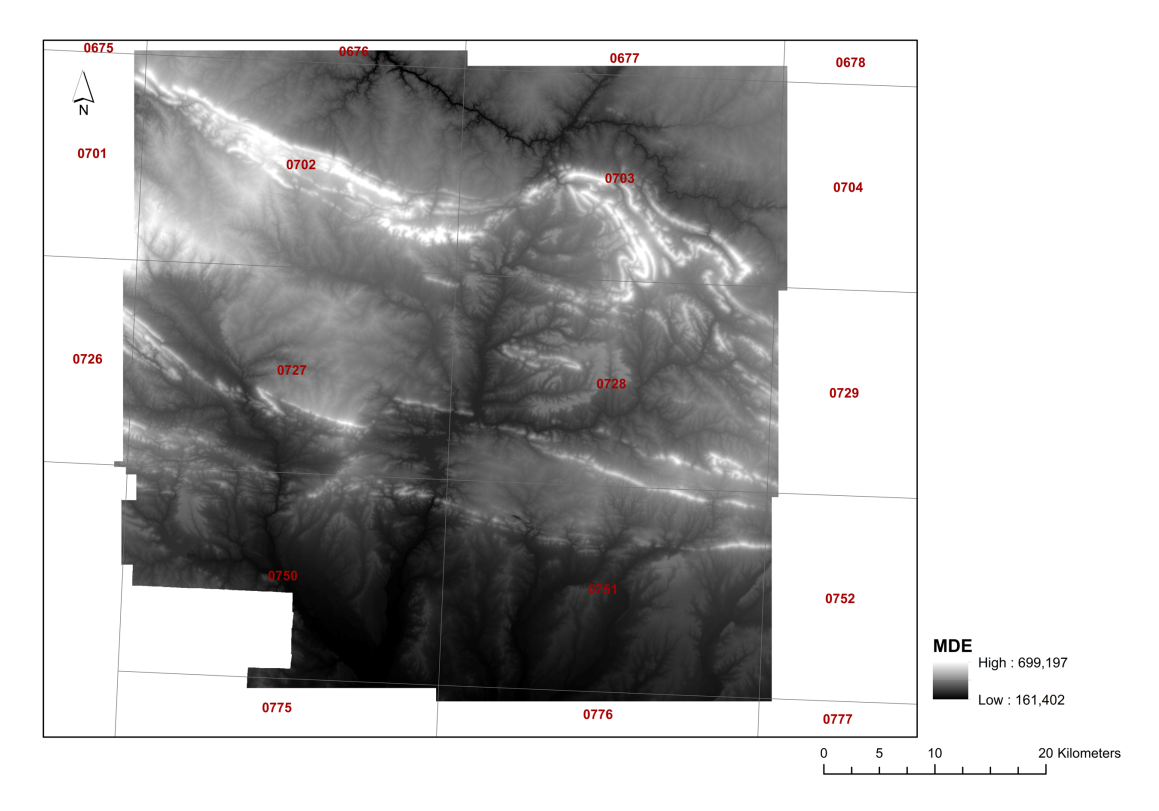

Figura 7: MDE, construido a partir de los archivos MDT25 (generados por datos LIDAR) correspondientes a las hojas nº 702, 703, 727, 728, 750, 751 del MTN50 donde se ubica geográficamente la cuenca del río Zapatón. Descargados de la web http://centrodedescargas.cnig.es/CentroDescargas.

De la información descriptiva del MDE se obtiene la altitud máxima y mínima de las celdas (699,2 y 161,5 m.s.n.m), el número de columnas y filas del ráster (2.425 y 2.345).

#### **Paso 2. Sink**

En este paso se identifican los sumideros. Primero se genrea ráster con las direcciones de flujo de cada celda a partir del MDE (*figura 6*). Una vez aplicada la herramienta Sink, al ráster generado con las direcciones de flujo, se crea un ráster (SinkZapatón) donde el total de sumideros es de 10.349, el total de celdas incluidas en los sumideros 19.385 con un número mínimo de celdas por sumidero de 1 y con un número máximo de celdas por sumidero de 7. La extensión que ocupa los sumideros en la superficie total de la zona

 $10$  Creo un nuevo proyecto en ArcMap configurando el sistema de proyección de coordenadas el sistema de referencia geodésico EPSG25830.

 $(3.554, 14 \text{ km}^2)$  es de 12,12 Km<sup>2</sup>, es un porcentaje muy pequeño por lo que se considera el MDE de buena calidad.

#### **Paso 3.Fill**

Una vez identificados los sumideros, con la herramienta *Fill* se procede a corregir el MDE original (*figura 7*). Se crea un nuevo ráster que es el utilizado para la obtención de la red de drenaje y creación de la cuenca.

#### **Paso 4. Flow direction**

A partir del MDE corregido creo un nuevo ráster (*figura 8*) que muestra la dirección de flujo que sale de cada celda basado en la elevación de las celdas vecinas.

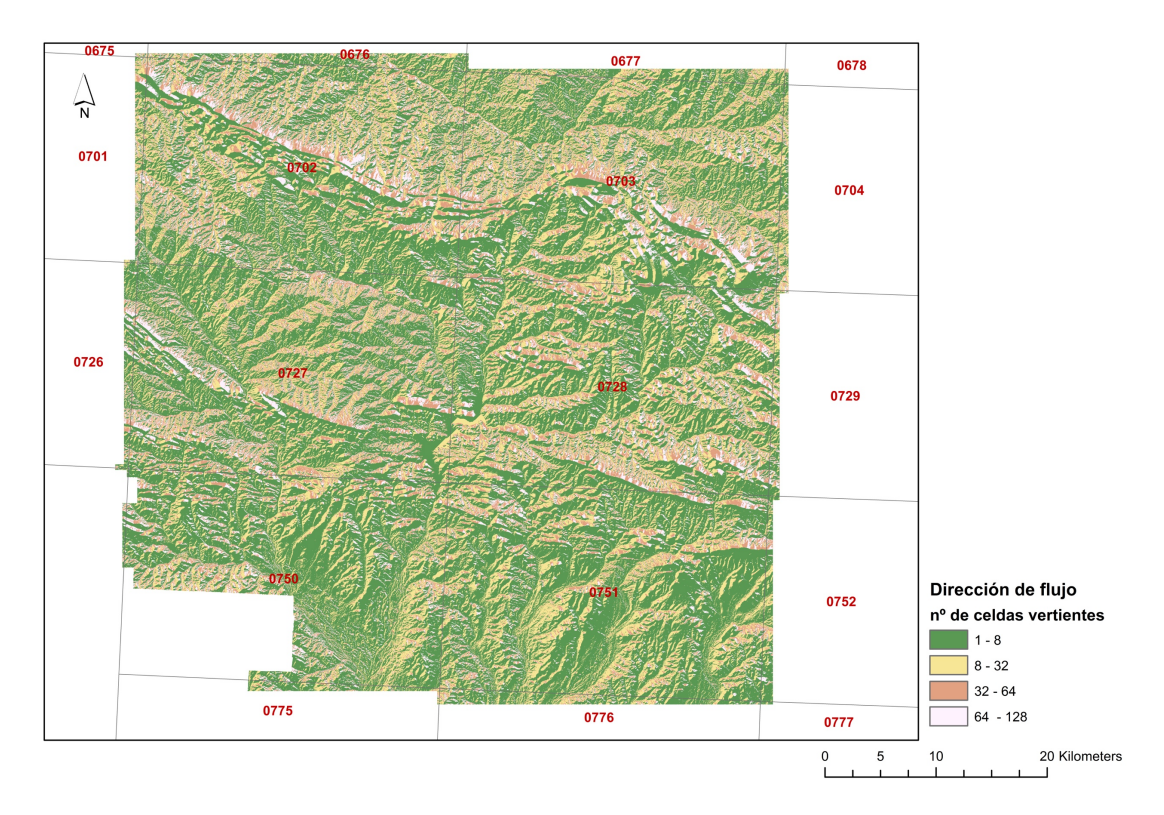

Figura 8:Representación gráfica del modelo del flujo de dirección obtenido mediante el modelo D8. Se observa que el flujo del río Zapatón va dirección Sur y en la parte central de la imagen se encuentra una lámina de agua que representa el embalse de Villar del Rey.

#### **Paso 5. Flow accumulation**

A partir del ráster (*figura 8*), que muestra la dirección de flujo, con esta herramienta crea un nuevo ráster (*figura 9*) de acumulación de flujo en cada celda obteniendo la red de drenaje.

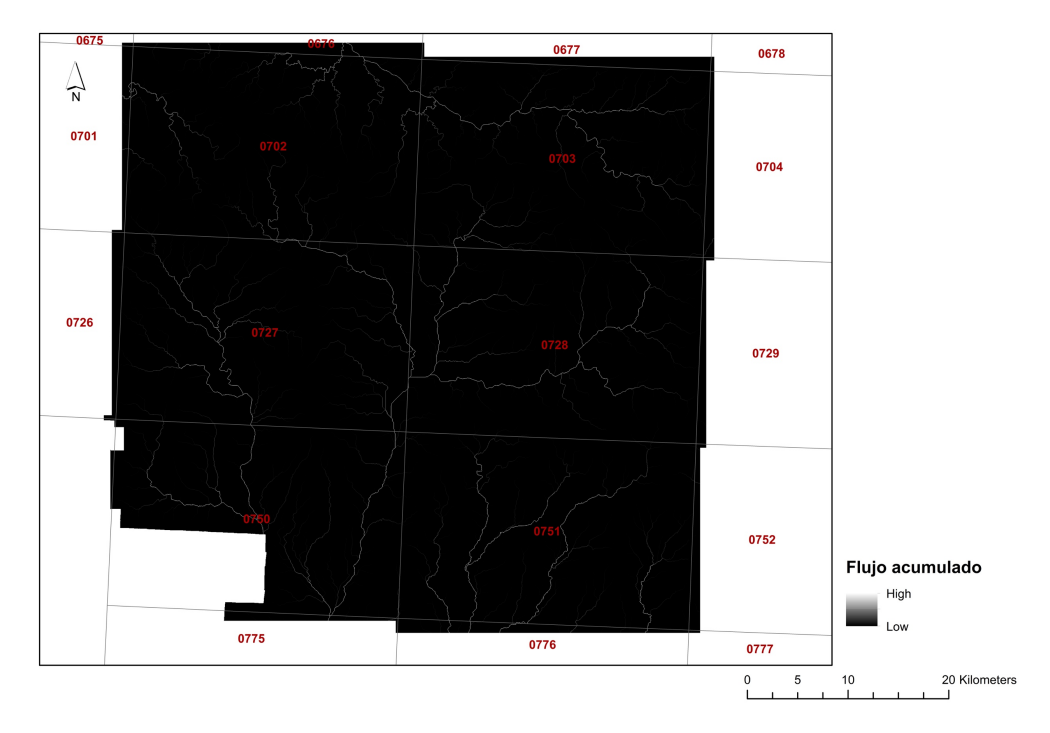

Figura 9:Representación gráfica de la acumulación de flujo. El valor de las celdas nos proporciona el número de celdas que fluyen a cada celda.

#### **Paso 6. Stream definition**

En este paso primero se establece el umbral para definir la red de drenaje. Este umbral es el valor de flujo acumulado a partir del cual se fija la red de drenaje.

A mayor valor de umbral se obtiene una red de drenaje de mayor tamaño.

Una vez especificado el valor del umbral<sup>11</sup> y a partir del ráster (*figura 9*) se aplica la herramienta *Con*, condicionando el valor del umbral (value > 14.144) , creando un nuevo ráster de la red de drenaje (*CONZapatón)* quedando como muestro en la figura 10.

 $11$  Mediante la clasificación de los valores del ráster se comprueba donde se produce el primer salto en la acumulación de flujo, mediante la metodología de clasificación "Standard Desviation", y obteniendo el valor del umbral de 14.144 píxeles.

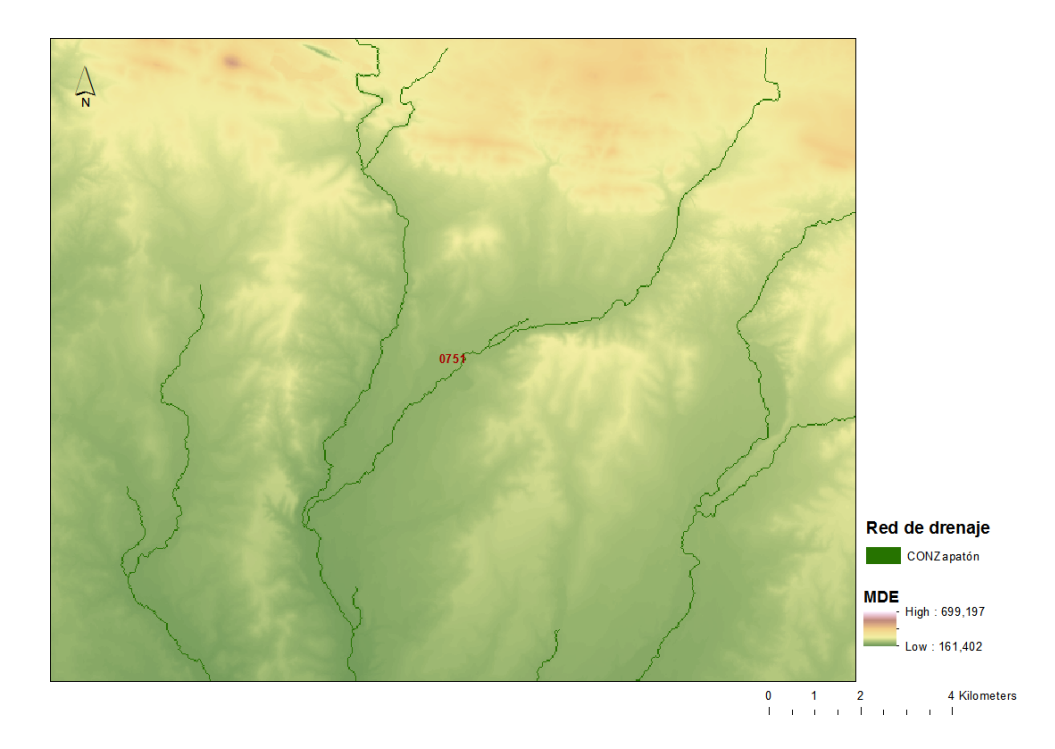

Figura 10:Representación gráfica de la red de drenaje en formato ráster a partir del flujo acumulado con un umbral de 14.144 celdas. Para poder apreciar la red de drenaje he ampliado la imagen,

#### **Paso 7. Stream Feature**

Una vez creado, en formato ráster, la red de drenaje (*figura 10*) y el flujo de dirección de la red de drenaje (*figura 8*) con la herramienta Stream Feature se genera un archivo en formato vectorial de la red de drenaje o red hidrológica (*figura 11*).

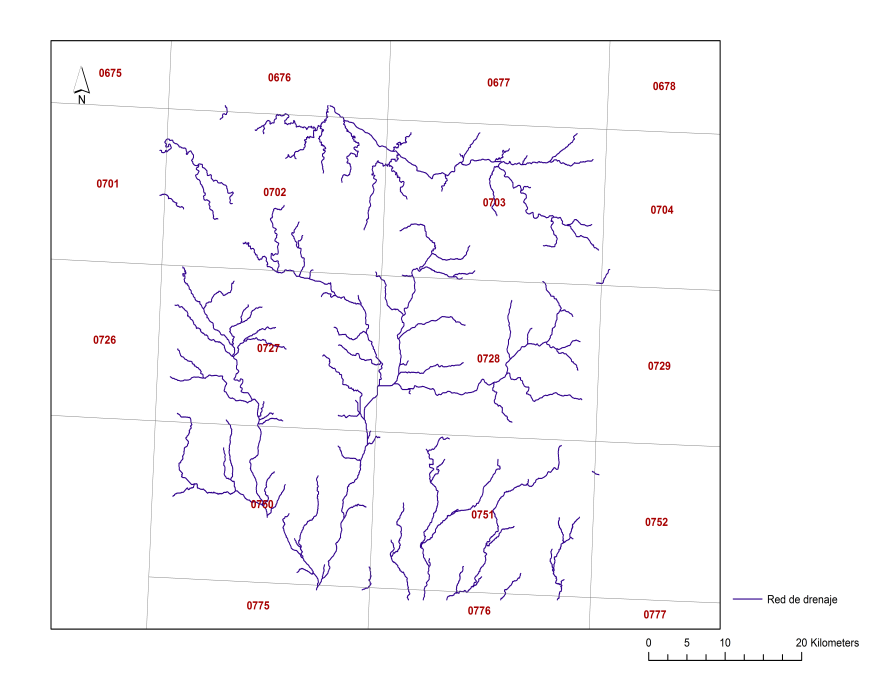

Figura 11: Representación gráfica de la red de drenaje en formato vectorial.

#### **Paso 8. Stream Order**

La clasificación de arroyos es un método que asigna un orden numérico a los vínculos en una red de arroyos. Este orden es un método para identificar y clasificar los tipos de arroyos basado en la cantidad de afluentes. Al conocer el orden de los cauces puedo obtener cuál es el cauce principal correspondiente a la cuenca del río.

Partiendo del flujo acumulado (figura 10) y flujo de dirección (figura 8), aplicando el método de Strahler al ser el más utilizado para la jerarquización de la red de drenaje, como resultado se obtiene un archivo ráster (figura 12) que muestra el orden de los tramos.

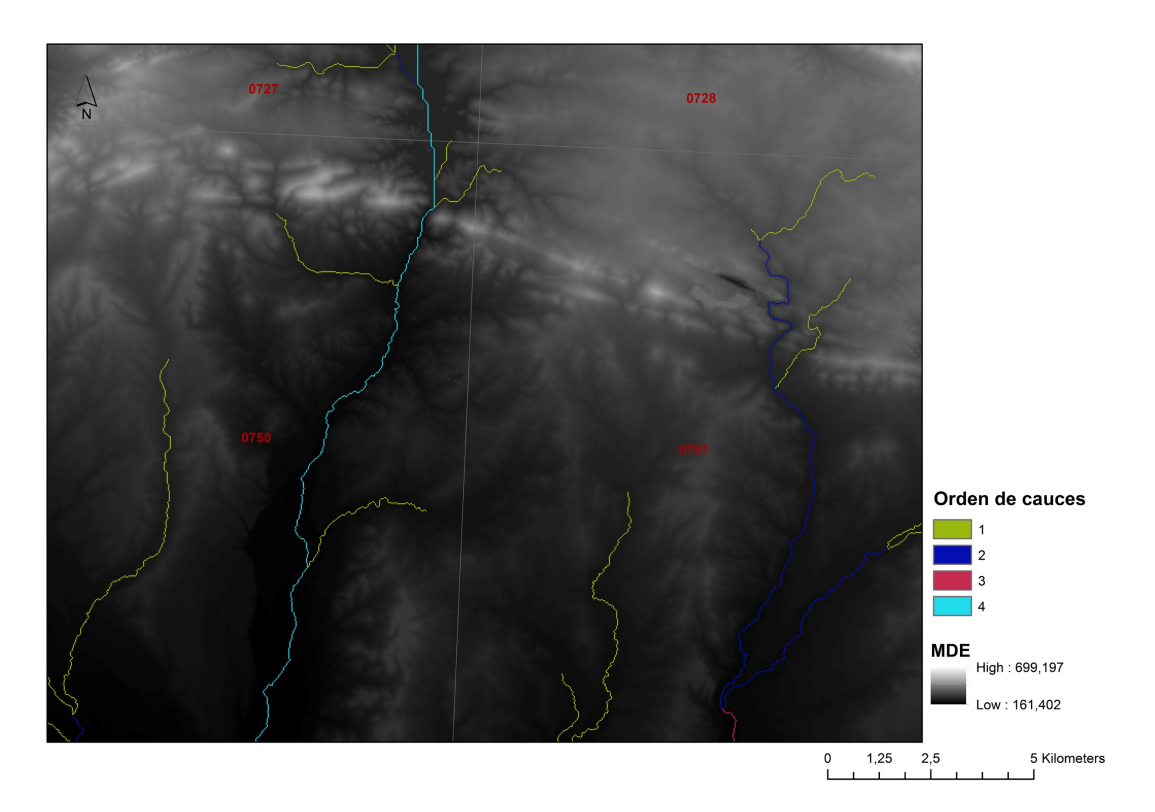

Figura 12:Jerarquización de la red de drenaje según el modelo de Strahler. Se asigna valores del 1 al 4 correspondiendo a la red primaria el valor de 1.

#### **Paso 9. Basin**

Partiendo del ráster de flujo de dirección (*figura 8*) con la herramienta *Basin* crea un ráster (figura 13) mostrando todas las cuencas vertientes de la zona.

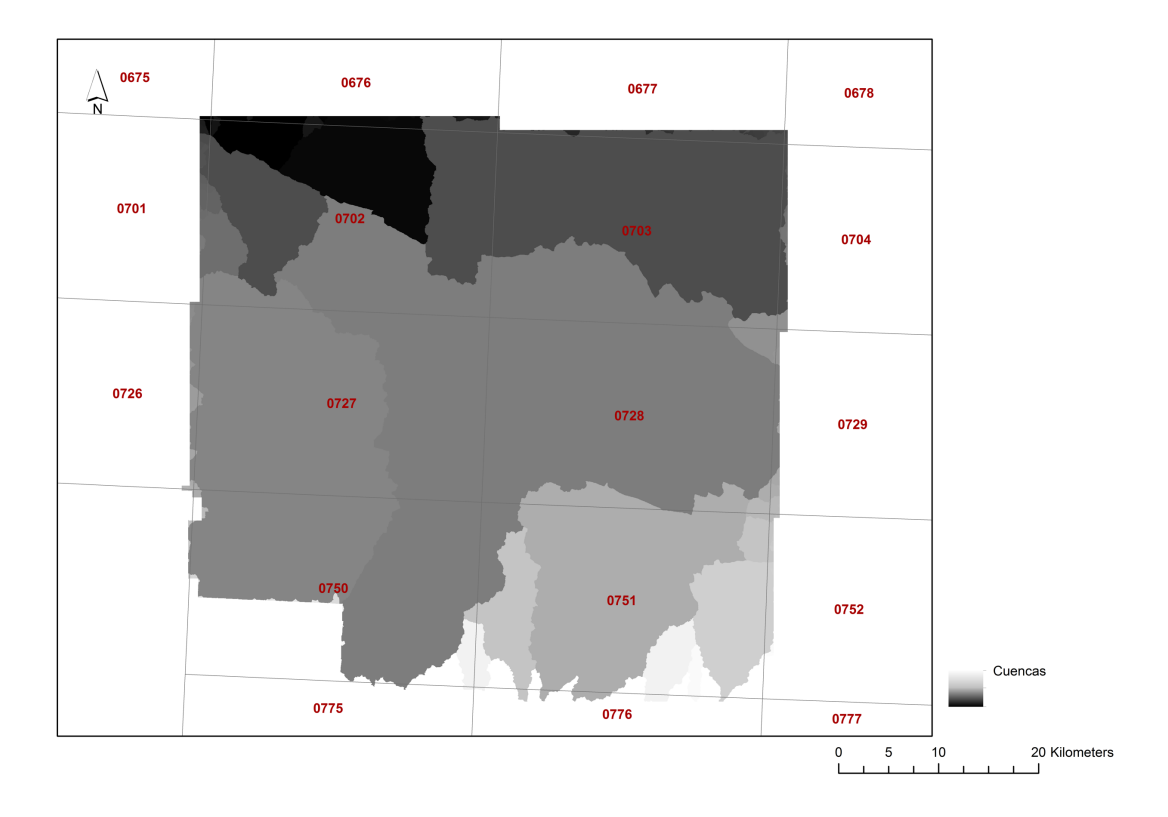

Figura 13: Representación gráfica de las cuencas que se forman a partir del ráster de flujo de dirección.

#### **Paso 10. Wathershed**

Con esta herramienta se delinea la cuenca hidrográfica a partir del punto de desagüe, por el cual el agua fluye fuera del área. Este punto es el más bajo del límite de la cuenca hidrográfica.

Comparado la geometría de la cuenca del río Zapatón facilitada por la Confederación Hidrográfica del Guadiana, dato obtenido a partir de los datos espaciales descargados en formato vectorial<sup>12</sup>, con la geometría de la cuenca creada en formato vectorial (figura 13), paso a obtener los puntos de desagüe (tabla 2) para delinear las subcuencas que forman la cuenca del río Zapatón con la herramienta Wathershed.

<sup>&</sup>lt;sup>12</sup> Este paso se presenta en la información reflejada en el *epígrafe 4.1 Servicios IDEs* 

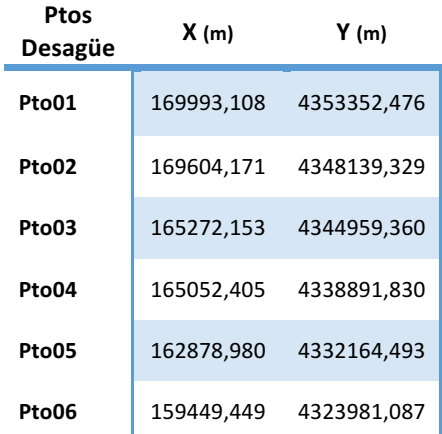

Tabla 2:Coordenadas de los puntos de desagüe para generar las subcuencas que se forman en la cuenca del río Zapatón. Estas coordenadas están en el sistema de referencia EPSG25830

A partir del ráster del flujo de dirección (*figura 8*) y del archivo vectorial que contiene la posición geométrica del punto de desagüe creo un ráster (figura 14) delimitando el área de la cuenca. Así sucesivamente con todos los puntos de desagüe creando en total seis subcuencas pertenecientes a la cuenca del río Zapatón.

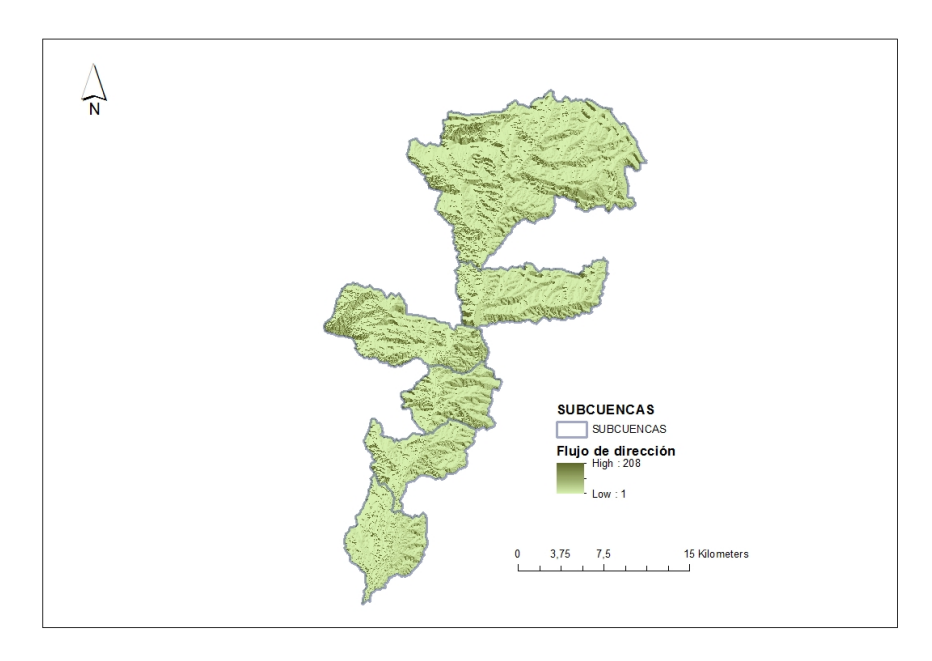

Figura 14: Delineación de las cuencas formadas a partir de los puntos de desagüe aplicando la herramienta Watershed.

#### **Paso 11. Obtención de los mapas de las subcuencas y de las redes de drenaje**

Con la herramienta *Raster to polygon* convertimos los archivos en formato ráster *(Cuenca01, Cuenca02,…….,Cuenca06)*, que muestra la geometría de las subcuencas, en archivos en formato vectorial *(Cuenca01SHP, Cuenca02SHP, ..., CuencaSHP06)*. De esta forma obtenemos los archivos de las subcuencas en formato vectorial y así poder obtener los datos geométricos como el área y el perímetro.

Con la herramienta *Clip* recorto la capa de la red de drenaje (*figura 11*), utilizando de patrón las capas *(Cuenca01SHP, Cuenca02SHP, ..., CuencaSHP06)*, que muestra el perímetro de las subcuencas, creando las capas (*Red01SHP, Red02SHP, ..., Red06SHP*) que forman cada red de drenaje perteneciente a cada una de las subcuencas.

A partir de las tablas de atributos vinculadas con los archivos vectoriales tanto de las subcuencas (Cuenca01SHP, Cuenca02SHP, ..., CuencaSHP06) como de las redes de drenaje (*Red01SHP, Red02SHP, ..., Red06SHP*) extraigo los parámetros físicos(A, L, Z<sub>max,</sub> Z<sub>min</sub>) como se muestra en la tabla 3.

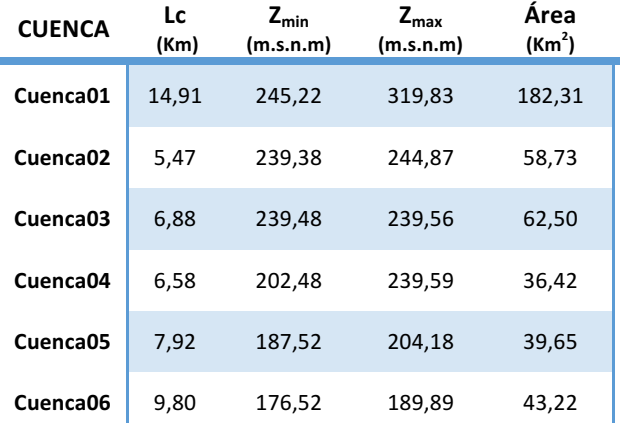

Tabla 3: Datos morfométricos de las subcuencas.

#### Paso 12. Generación de flujo de trabajo con ModelBuilder

Analizando la secuencia de tareas rutinarias, realizadas con las herramientas que ofrece el software ArcGis, utilizadas en el procesado de los datos en la *fase 1*,con la aplicación ModelBuilder se ha automatizado las tareas de análisis rutinarias mediante flujo de trabajo.

Es una aplicación, incorporada en el software ArcGis, que se utiliza para crear, editar y administrar modelos. Los modelos creados son flujos de trabajo que encadenan secuencias rutinarias de herramientas de geoprocesamiento, y suministran la salida de una herramienta a otra herramienta como entrada.

Mediante ModelBuilder se ha creado dos modelos de flujo de trabajo.

 $-$  El primero "red-hidro" secuencia las herramientas para crear un modelo que obtenga la red de drenaje a partir del MDE, el resultado obtenido es un archivo vectorial que representa la red drenaje.

- El segundo "cuenca-hidrográfica" secuencia las herramientas utilizadas para crear un modelo que delimite la cuenca hidrográfica a partir del flujo de dirección y el punto de desagüe, el resultado obtenido es un archivo vectorial que representa el polígono formado por la cuenca.

Los distintos esquemas de trabajo se presenta en la figura 17 y 18 en el *epígrafe 9.2 Anexo 2.*

### **Fase 2.- Generación de mapas de pendientes, mapas de suelo y mapas geológicos de la cuenca del río a estudiar**

Esta fase es fundamental para la obtención del valor inicial del umbral de escorrentía Po $^{1}$ (epígrafe II.1.1). Este valor depende de la relación entre la pendiente del terreno, del uso del suelo y de la clasificación hidrológica.

Utilizando el software ArcMap se genera los mapas de pendientes, usos de suelo y geológico para cada subcuenca *(Cuenca01SHP, Cuenca02SHP, ..., CuencaSHP06)*. A continuación se crea un solo mapa, para relacionar todos estos datos, aplicando la herramienta Union incluida en la aplicación *Geoprocesing*. Con la creación de este mapa, para cada una de las subcuencas, se obtiene una tabla de atributos con la información necesaria exportandolo al formato de hoja de cálculo (Excel) para el procesado de los datos y así obtener el valor de inicial del umbral de escorrentía  $P_0^{\phantom{\dag}}$ .

En el *epígrafe 9.4 anexo 4.*del documento adjunto las tablas procesadas con los valores del umbral de escorrentía  $P_0^{\phantom{\perp}}$ .

#### **Paso 1. Mapa de pendiente del terreno**

El Mapa de pendientes representa las zonas con pendiente similar. Según la normativa 5.2 IC Drenaje superficial, se clasifica dependiendo de las pendientes  $\geq 3\%$  y < 3%.

A partir del ráster (figura 7) se genera el mapa de pendiente aplicando la herramienta slope. El siguiente paso es reclasificar los datos para pendientes ≥ 3% y < 3% aplicando la herramienta Reclassify.

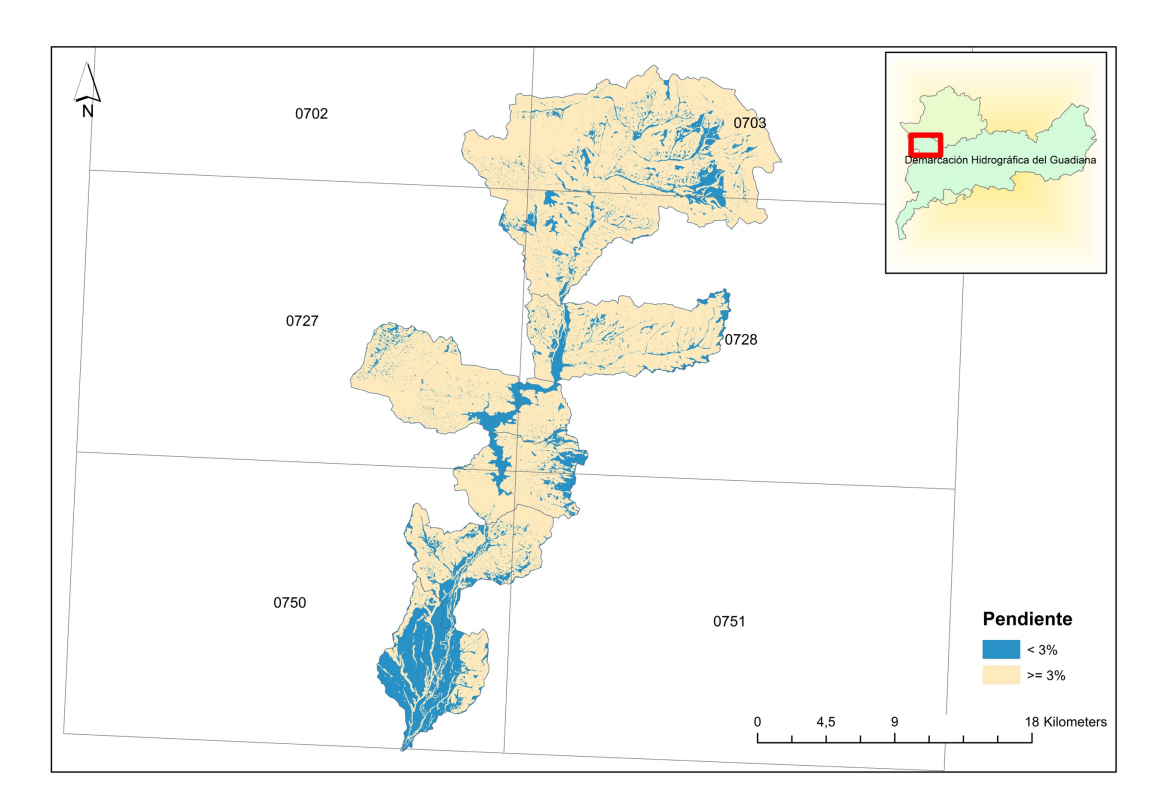

Figura 15: Mapa de pendiente a partir de la información del MDE, cada pixel representa la pendiente del terreno en porcentaje.

#### Paso 2. Mapa de usos de suelo

A partir del archivo vectorial (Corine\_Land\_Cover2006), correspondiente al proyecto europeo Corine Land Cover, de usos de suelo, se crean los distintos mapas de usos de suelo para cada subcuenca.

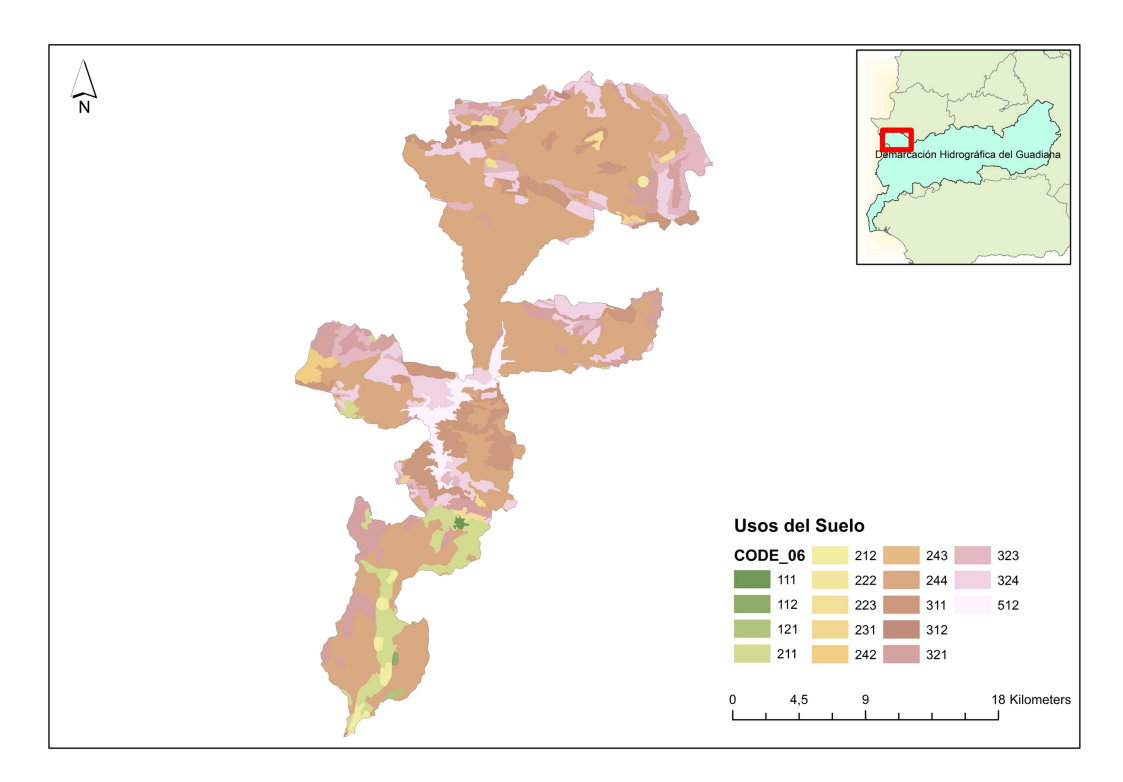

Figura 16:Mapa de uso de suelo. Clasificación de los distintos usos del suelo a partir de los datos correspondientes al proyecto europeo Corine Land Cover. La descripción literal de los códigos se reflejan en la *tabla 1*. *Umbral de escorrentía.*

#### **Paso 3. Mapa de grupo hidrológico**

Según la norma 5.2 - IC drenaje superficial, a efectos de obtener el valor inicial de umbral de escorrentía, la clasificación que se hace de los distintos grupos hidrológicos depende del porcentaje que contenga el suelo de arcilla, arena y limos.

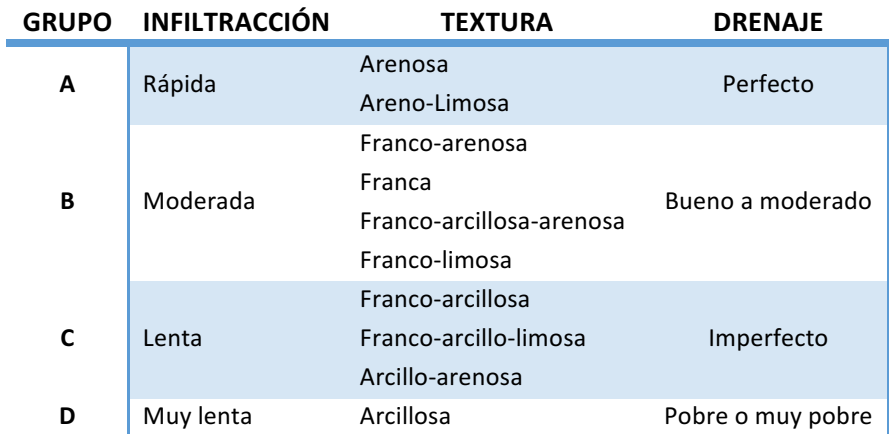

Tabla 4: Clasificación de los grupos hidrológicos de suelo a efecto de determinar el valor inicial del umbral de escorrentía según la norma 5.2 - IC drenaje superficial. Fuente: (Tabla 2.4 - BOE-A-2016-2405).

Utilizando el archivo en formato vectorial, Mapa geológico 250.000 de Extremadura en el sistema geodésico de referencia ETRS89 en el huso 30, que contiene la información necesaria para generar el mapa según la clasificación del grupo hidrológico (A, B, C, D) a partir de la litología.

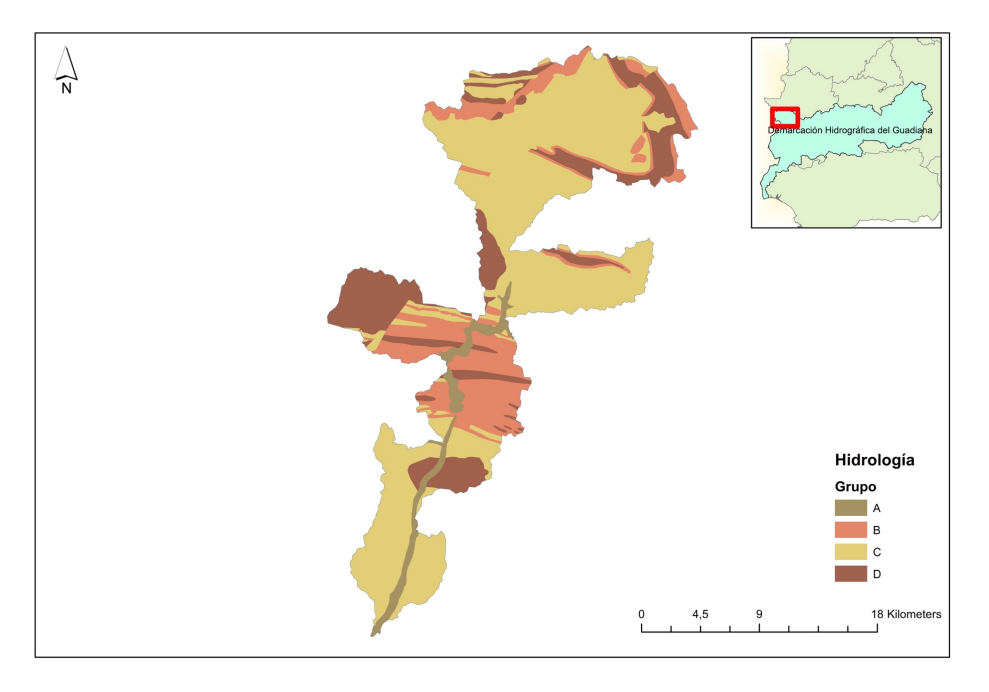

Figura 17: Mapa de grupo hidrológico. La clasificación A,B,C,D corresponde a suelos de infiltración rápida, media, lenta y muy lenta. La descripción de la clasificación aparece en la tabla 4.

#### Paso 4. Unión de los mapas de pendientes, usos de suelo y grupo hidrológico

Una vez obtenidos los tres mapas fundamentales (pendientes, uso de suelo, grupo hidrológico) con la herramienta *Intersect* se crea un solo archivo vectorial del cual puedo extraer toda la información necesaria a partir de la tabla de atributos generada exportándola a formato Excel, una vez procesado los datos en la hoja de cálculo se obtiene el valor inicial de umbral de escorrentía  $P_o^i$  por cada subcuenca proporcional a la superficie afectada.

### **Fase 3.- Aplicación del modelo hidrológico para la obtención de los**  caudales (Q<sub>T</sub>) asociados a diferentes periodos de retorno T, mediante el método racional según la norma 5.2-IC.

En esta última fase se aplica el método racional, explicado en el epígrafe 1.2.1, para calcular el caudal máximo en las subcuencas generadas del río Zapatón en diferentes periodos de retorno T (2, 5, 25, 100, 500 años). La finalidad de este valor es el de dimensionar las obras de drenajes necesarias para el desarrollo del trazado de una obra de ingeniería que se vea afectada por la zona donde se encuentra la cuenca.

En forma de esquema conceptual (*epígrafe 9.3 Anexo 3*) voy a reflejar todos los elementos que integran la ecuación a utilizar para la obtención del caudal máximo  $(Q_T)$ en los distintos periodos de retorno T (2, 5, 25, 100, 500 años).

Para llegar al cálculo final del caudal  $Q_T$  de cada una de las subcuencas de estudio los elementos principales son cuatro.

#### $I.$  **Área** – **A.**

El área, de cada una de las subcuencas, se ha obtenido tal como se explica en el *epígrafe 5.1*.

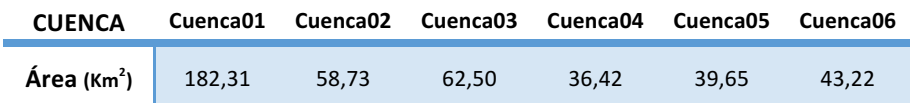

Tabla 5: Áreas de las subcuencas formadas en la cuenca principal del río Zapatón en km<sup>2</sup>

#### **II. Coeficiente medio de escorrentía - C.**

Para el cálculo del coeficiente medio de escorrentía se utiliza la *ecuación 7*.

Los tres parámetros de los que depende el cálculo son:

### - Precipitación diaria P<sub>d</sub> <sup>13</sup>(mm) en distintos periodo de retorno T (2, 5, 25, 100, **500 años).**

 $13$  Para la obtención de P<sub>d</sub> he utilizado los datos, de los valores normales de la precipitación máxima diaria en el periodo de 1981-2010 (*tabla 15*) recogidos en la estación pluviométrica *E4452-Badajoz Aeropuerto – Anexo 1*, publicados por la Agencia Estatal de Meteorología (AEMET) en su página web (*http://www.aemet.es/es/conocermas/recursos\_en\_linea/publicaciones\_y\_estudios/publicaciones/detalles/Valores \_normales)*.He realizado el ajuste de la serie mediante la función Gumbel.

El ministerio de Fomento publicó en 1999 "Máximas lluvias diarias Peninsular" que a través de una aplicación informática MAXPLUWIN proporciona para un punto geográfico de la España peninsular el valor medio de precipitación diaria máxima anual correspondiente a un periodo de retorno. Analizando los datos obtenidos mediante la función Gumbel y por la aplicación informática MAXPLUWIN he detectado una gran diferencia, viendo erróneos los datos obtenido con MAXPLUWIN. Por ello utilicé la la función Gumbel.

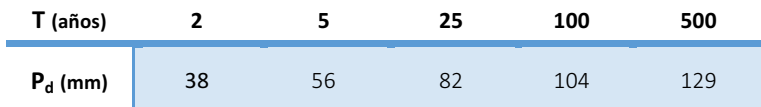

Tabla 6:Precipitación diaria en mm en los periodos de retornos T

#### - **Factor reductor - KA <sup>14</sup> (adimensional).**

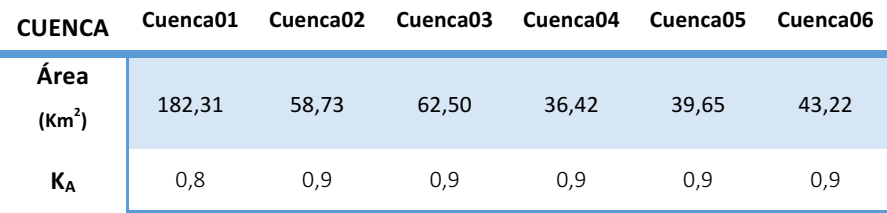

Tabla 7:Datos del factor reductor de la precipitación por área.

#### - **Umbral de escorrentía - Po** 15**.**

El umbral de escorrentía depende del valor inicial del umbral de escorrentía  $P_o^i$ , los datos (*tablas 16-21*) se adjuntan en el *epígrafe 9.5 Anexo 5*.

Al valor inicial del umbral  $P_o^i$  se le aplica el coeficiente corrector  $\beta^{16}$  que se obtiene de valor medio  $\mathbf{B}_m$  (*tabla 8*) aplicando el factor  $F_{T}$ .

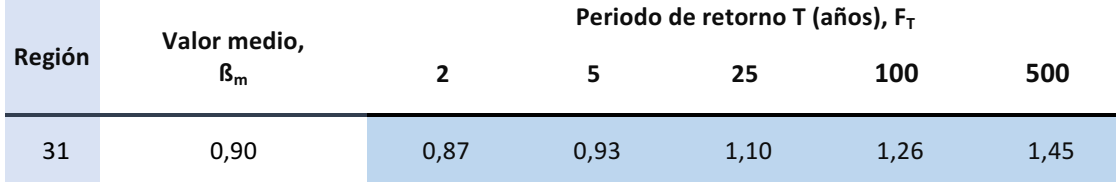

Tabla 8:Tabla de datos del  $B_m$  y del factor  $F_T$ , en función del periodo de retorno, que se tiene que aplicar al valor medio  $\mathbf{S}_m$  para la obtención del coeficiente corrector.

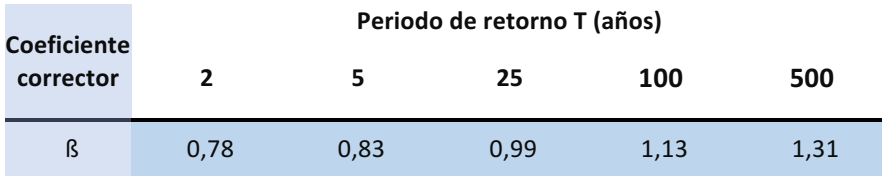

Tabla 9: Coeficiente corrector del umbral de escorrentía **ß una vez aplicado el valor medio**  $B_m$  **y el F**<sub>T.</sub>

<sup>&</sup>lt;sup>14</sup> Para la obtención del K<sub>A</sub> utilizo la *ecuación 4:Factor reductor de la precipitación por área.* 15 Para la obtención de P<sub>o</sub> utilizo la *ecuación 8: Umbral de escorrentía corregido*.

<sup>&</sup>lt;sup>16</sup> La forma de obtener β está explicado en el *epígrafe II.1.2*.

#### **III. Intensidad de precipitación** - I<sub>(T,tc)</sub>.

Para el cálculo de la intensidad de precipitación I<sub>(T,tc)</sub> explicado en el *epígrafe I*. Utilizando la *ecuación 2*.

Los parámetros de los que depende el cálculo son:

- Intensidad media diaria I<sub>d</sub> (ecuación 3). Los datos calculados se reflejan en la **tabla 10.**

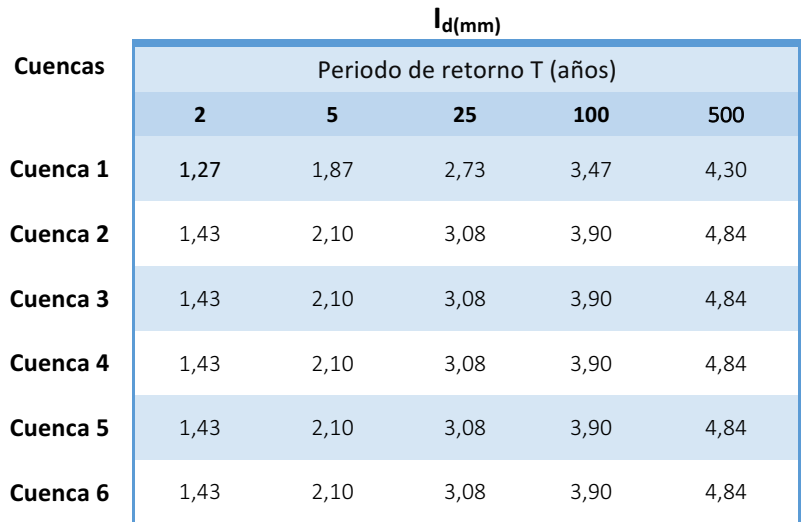

Tabla 10: Intensidad media diaria de precipitación corregida en mm/h

#### - **Factor de intensidad F**<sub>int</sub> (ecuación 5).

Este valor depende del tiempo de concentración  $t_c$  (ecuación 6) y del valor del índice de torrencialidad  $\left(\frac{\text{I}_1}{\text{I}_{\text{d}}} \right)$ 17

| <b>CUENCA</b>        | <b>LON</b><br>(Km) | Z Min<br>(m) | Z Max<br>(m) | $J_c^{18}$ | $t_c$<br>(horas) | $\rm \langle I_{1} \rangle$<br>$\sim$<br>$\mathbf{J}_{\mathbf{d}'}$ | $F_{int}$ |
|----------------------|--------------------|--------------|--------------|------------|------------------|---------------------------------------------------------------------|-----------|
| Cuenca01             | 14,91              | 245,22       | 319,83       | 0,01       | 6,40             |                                                                     | 3,05      |
| Cuenca <sub>02</sub> | 5,47               | 239.38       | 244.87       | 0.001      | 4,05             |                                                                     | 4,17      |
| Cuenca <sub>03</sub> | 6,88               | 239,48       | 239,56       | 0,000      | 11,43            | 10                                                                  | 2,01      |
| Cuenca <sub>04</sub> | 6,58               | 202,48       | 239,59       | 0.006      | 3,36             |                                                                     | 4,51      |
| Cuenca <sub>05</sub> | 7.92               | 187,52       | 204,18       | 0.002      | 4,66             |                                                                     | 3,80      |

<sup>&</sup>lt;sup>17</sup> La forma de obtener  $\left(\frac{I_1}{I_d}\right)$  está explicado en el *epígrafe I.2.1*. En mi estudio la zona comprendida según el mapa, que se muestra en la figura 2., corresponde a un índice de torrencialidad 10 es un valor adimensional.<br><sup>18</sup> La pendiente J<sub>c</sub> se obtiene de la siguiente manera *(Zmax-Zmin)/Lc.* 

 

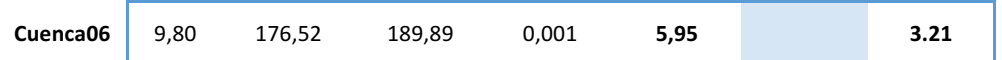

Tabla 11:Datos a utilizar para la obtención del factor de intensidad Fi<sub>nt</sub> cuyo valor aparece en la última columna de la tabla.

Con los valores de F<sub>int</sub> (tabla 11) y los valores de I<sub>d</sub> (tabla 10) obtengo los valores de I<sub>(T,tc)</sub> como muestro en la tabla 12.

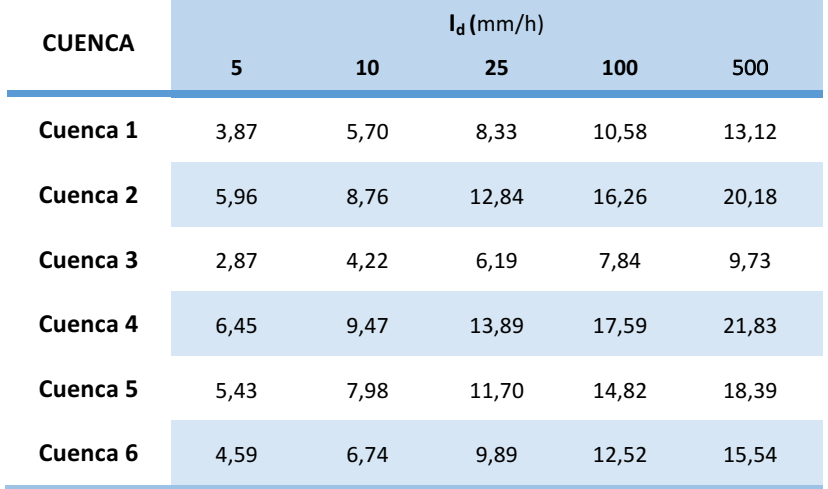

Tabla 12: Intensidad de precipitación correspondiente al período de retorno T (5, 10, 25, 100, 500 años).

#### **IV.** Coeficiente de uniformidad - Kt

 $\overline{\phantom{a}}$ 

Para obtener el valor de K<sub>t</sub> explicado en el *epígrafe IV. S*olamente depende del t<sub>c</sub> (columna sexta de la *tabla 11*).

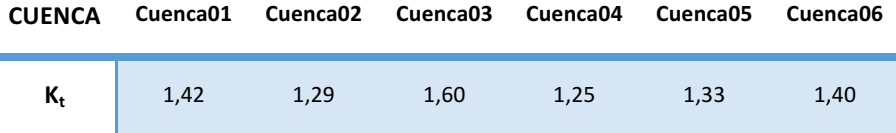

Tabla 13:Coeficiente de uniformidad que depende del tiempo de concentración de cada cuenca.

### **6. Resultados**

Una vez obtenidos los valores necesarios para el cálculo del caudal  $Q_T$  en diferentes periodos de retorno T (años), se ha generado una ficha modelo (que se presenta en la figura 20 del epígrafe 9.3 Anexo 3.), utilizando el software de Microsoft Excel, que sirva como plantilla para automatizar los cálculos obtenidos.

La hoja de cálculo la he dividido en cuatro partes.

- La primera, *Geometría de la cuenca*, se introduce los datos obtenidos en la Fase 1 (Área, Longitud del cauce principal, Cota máxima y mínima del cauce principal).
- La segunda, *Precipitación e Intensidad de lluvia*, se introduce los datos obtenidos en la Fase 3 (Máxima lluvia diaria, Factor de torrencialidad).
- La tercera, *Coeficiente de escorrentía*, se introduce los datos obtenidos en la Fase 2 (Umbral de escorrentía).
- La cuarta, se obtiene el caudal de proyecto Q<sub>T</sub> (*tabla 14 y gráfico 1*) para cada tiempo de retorno T(años).

En la tabla siguiente se muestra los datos obtenidos como resultado final del objetivo principal marcado.

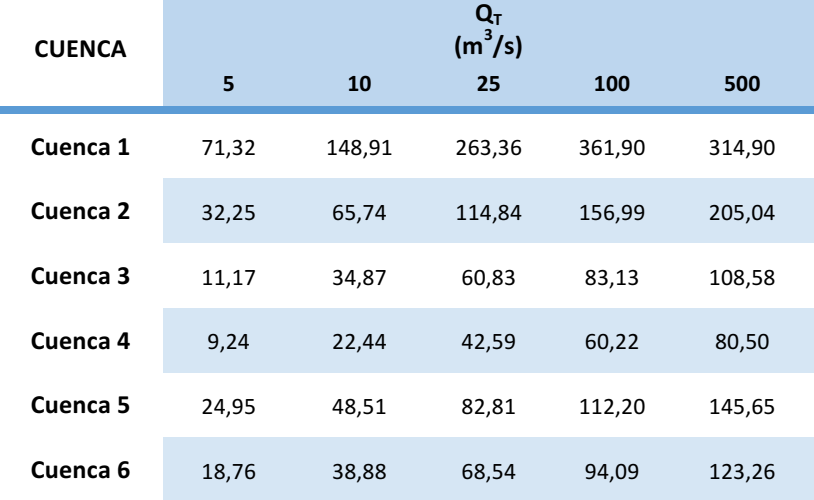

Tabla 14:Valor del caudal máximo  $Q_T$  en mm<sup>3</sup>/s para los diferentes periodos de retorno T (5, 10, 25, 100, 500 años) .Se han obtenido aplicando la hoja de cálculo elaborada como plantilla.

En el siguiente gráfico se muestra la evolución del valor del caudal de cada cuenca dependiendo de los periodos de retorno.

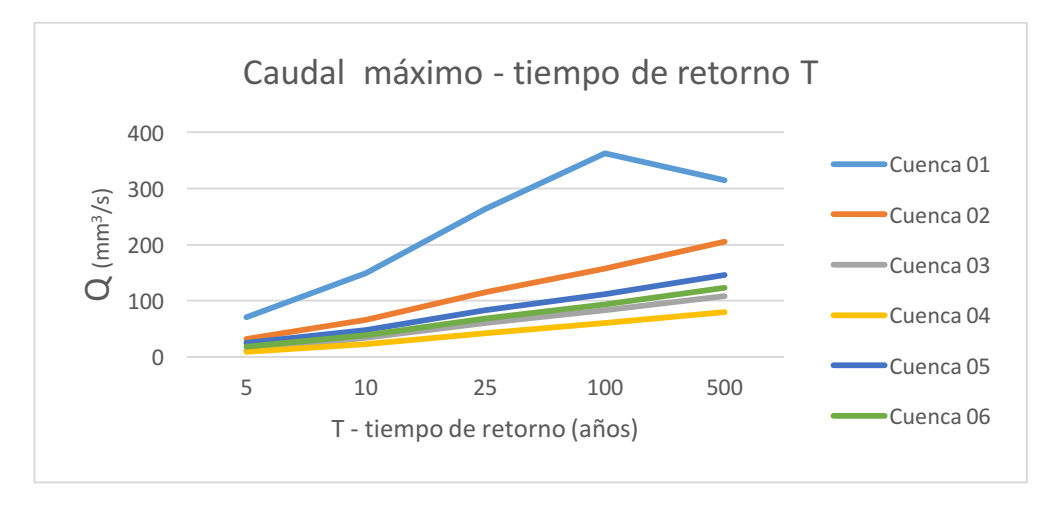

Gráfico 3: Caudal  $Q_T$  dependiendo del tiempo de retorno T (5, 10, 25, 100, 500 años).

En el siguiente gráfico muestra la estimación de los caudales asociados a distintos periodos de retorno dependiendo del tamaño de la cuenca.

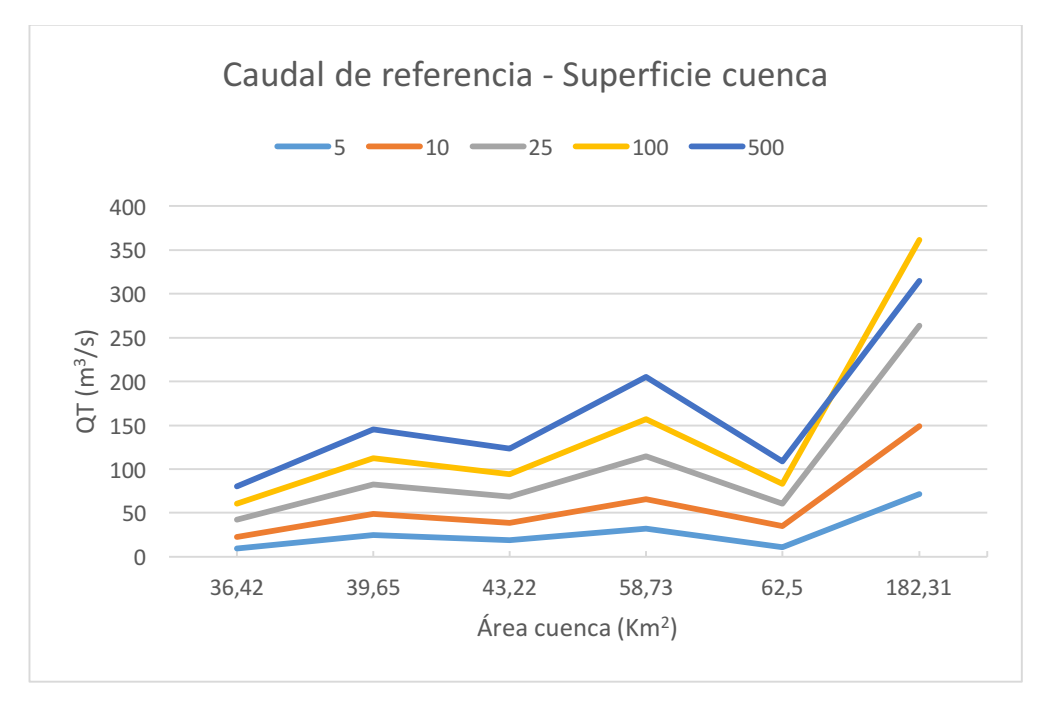

Gráfico 4: Caudal Q<sub>T</sub> dependiendo del área de la cuenca en cada tiempo de retorno T (5, 10, 25, 100, 500 años).

La finalidad de estos resultados obtenidos, según el objetivo principal del TFM) sirven para el diseño, dimensionamiento, construcción y conservación de los elementos que forma el sistema de drenaje de una carretera.

Para el dimensionamiento de las obras de drenaje de una obra lineal uno de los criterios principales es el caudal de cálculo o referencia (valor obtenido en este trabajo). Dependiendo del tipo de elemento de drenaje a construir (sea un paso inferior, una cuneta u una obras de drenaje transversal) y de la intensidad media diaria de vehículos por día (IMD) la selección del caudal de referencia a utilizar corresponde como mínimo al tiempo de retorno T que aparece en la tabla 15.

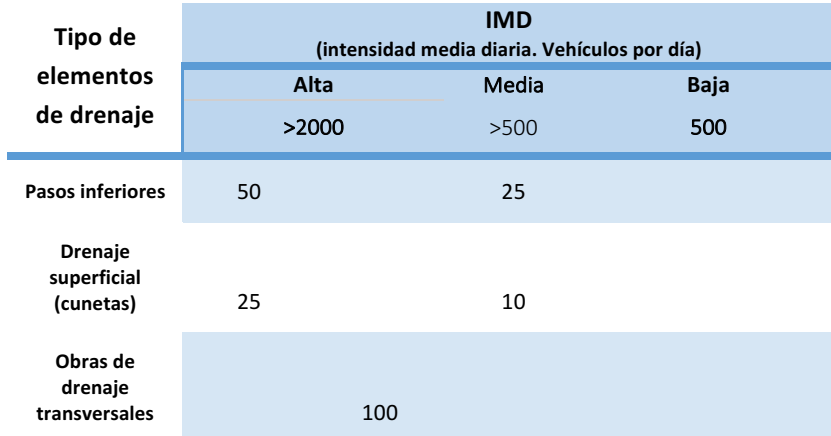

Tabla 15: Mínimo periodo de retorno (años) para escoger el valor del caudal de referencia para dimensionar los elementos del sistema de drenaje.

El caudal de referencia para un periodo de retorno de 500 años se utiliza para comprobaciones de las condiciones de desagüe de una obra de drenaje transversal si existe posibilidad de daños catastróficos y para la comprobación de la erosión en apoyos de puentes.

La finalidad de la obtención de los valores del caudal de las distintas cuencas formadas por la cuenca del río Zapatón, es la de tener datos para un futuro poderlos utilizar en cualquier proyecto de ingeniería que su trazado se vea afectado por unas de estas cuencas, creando una base de datos con los datos obtenidos.

### **7. Conclusiones**

El objetivo general del TFM es la obtención del caudal de la cuenca del río Zapatón para distintos periodos de retorno mediante el método racional(según la instrucción 5.2 - IC drenaje superficial).

La finalidad de obtener el caudal de una cuenca, cuando se ejecuta una obra de ingeniería civil, es para efectuar el dimensionamiento de la obra de un sistema de drenaje superficial de la carretera. Por ello, para la obtención de algunos de los parámetros (área, longitud del cauce, umbral de escorrentía, etc.), la metodología propuesta ha requerido del uso combinado de diferentes herramientas geotecnológicas cartográficas como núcleo central del TFM. Se ha pasado de utilizar cartografía estática a cartografía inteligente, esta evolución de la cartografía ha sido posible gracias a la aparición de los denominados Sistemas de Información Geográfica (SIG), y de la Infraestructuras de Datos Espaciales (IDE's). Son potentes herramientas que relacionan datos alfanuméricos y geográficos permitiendo organizar, almacenar y modelizar gran cantidad de datos procedentes del mundo real y vincularlos a una referencia espacial.

La aplicación de los SIG en el ámbito de la hidrología permite un manejo rápido y sencillo de la red de drenaje de una cuenca hidrográfica obteniendo resultados adecuados que servirán como datos para el cálculo posterior de cualquier estudio hidrológico que se realice. 

En la actualidad mi labor profesional está dedicada a la enseñanza, como profesora de secundaria en la especialidad de "Construcciones civiles y edificación", impartiendo módulos profesionales al futuro Técnico Superior en Proyectos de Obra Civil. Desde mi punto de vista, por mis 15 años de experiencia impartiendo estas enseñanzas, he observado la necesidad de aplicar las herramientas geotecnológicas cartográficas en campo de la ingeniería civil. Aun estando en el siglo XXI, en plena evolución tecnológica, existe un gran vacío, en estas enseñanzas, sobre los distintos usos y aplicaciones de las geotecnologías cartográficas en la ingeniería civil.

Por ello con este Trabajo Fin de Máster he pretendido:

- Facilitar, a estos futuros profesionales, la importancia de las nuevas tecnologías de la información que ofrecen valiosas posibilidades y aplicar como una herramienta más las Geotecnologías Cartográficas (SIG, IDe,...) para la elaboración de proyectos de Ingeniería Civil, en concreto en el estudio hidrológico como anexo al proyecto de construcción de cualquier obra lineal (como carreterea, ferrocarriles…). 

- Ilustrar como aplicar y utilizar las herramientas hidrológicas incluidas el software ArcGis, para realizar un estudio hidrológico obteniendo el valor de caudales correspondientes a distintas cuencas que afecten al trazado del proyecto de una obra lineal con el fin de dar continuidad al curso natural de las aguas a través de obras de drenaje superficial.

### **8. Bibliografía**

- Apdevila i Subirana, J. (2004): Infraestructura de datos espaciales (IDE). Definición y desarrollo actual en España. Geo Crítica / Scripta Nova. Revista electrónica de geografía y ciencias sociales. Barcelona: Universidad de Barcelona, 1 de agosto de 2004, vol. VIII, núm. 170-61. <http://www.ub.es/geocrit/sn/sn-170-61.htm> [ISSN: 1138-9788]
- Collado Latorre, J & Navarro Jover, J. M. (2013): ArcGIS 10: prácticas paso a paso. *Universidad Politécnica de Valencia*.
- Del Río San José Jorge . (2010): Introducción al tratamiento de datos espaciales en hidrología. *Bubok.*
- Felicísimo, A.M. (1994): Modelos Digitales del Terreno. Introducción y aplicaciones en las ciencias ambientales. Pentalfa, Oviedo.
- Ferrer, F.J (1993): Recomendaciones para el Cálculo Hidrometeorológico de Avenidas. CEDEX, *Ministerio de Obras Públicas*, Madrid.
- O'Callaghan JF & Mark DM. (1984): The extraction of drainage networks from digital elevation data. Computer vision, graphics, and image processing 28, 323-344.
- Vicente González J.L. & Behm Chang V. (2008): Consulta, Edición y Análisis Espacial con ArcGIS 9.2: Teoria,. Junta de Castilla y León, *Consejería de Medio Ambiente.*

#### **Normativa**

MINISTERIO DE FOMENTO (2016): Norma 5.2-IC drenaje superficial (BOE-A-2016- 2405). Orden FOM/298/2016, de 15de febrero, por la que se aprueba la norma5.2 - IC drenajesuperficial de la Instrucción de Carreteras.

#### **Referencias web (consultadas en julio 2016)**

- http://www.ign.es/
- http://ideextremadura.com/Geoportal/
- http://www.chguadiana.es
- http://www.hidrojing.com
- http://www.arcgis.com/features/index.
- http://www.fomento.gob.es/mfom/lang\_castellano/direcciones\_generales/Car reteras/

### **9. Anexos**

### 9.1. Anexo 1 : Tabla de Precipitación total mensual en mm

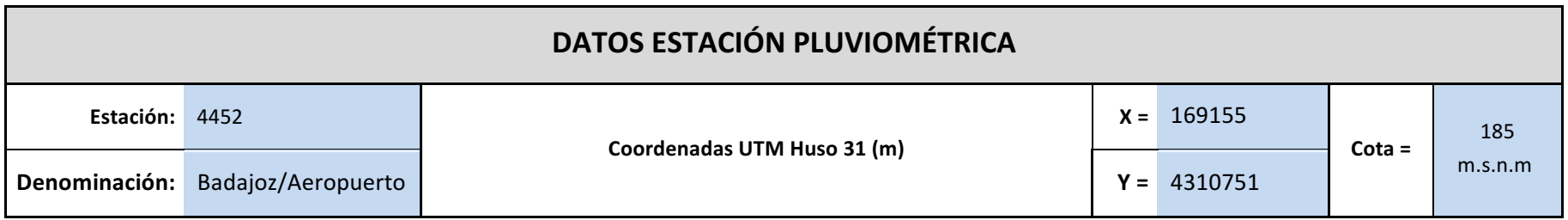

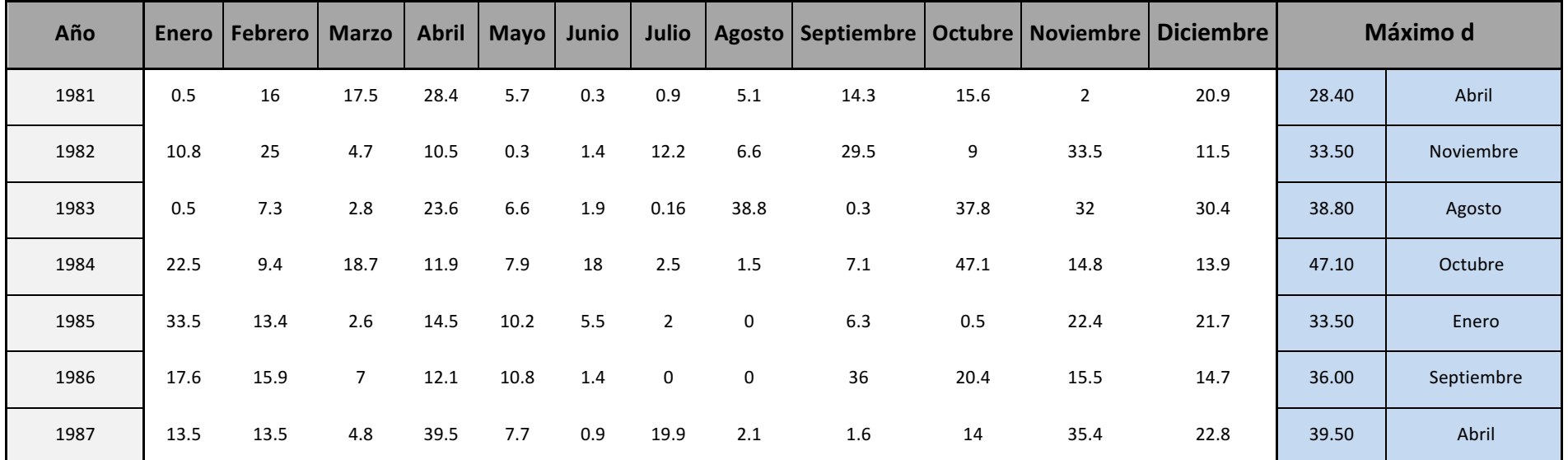

#### Continuación

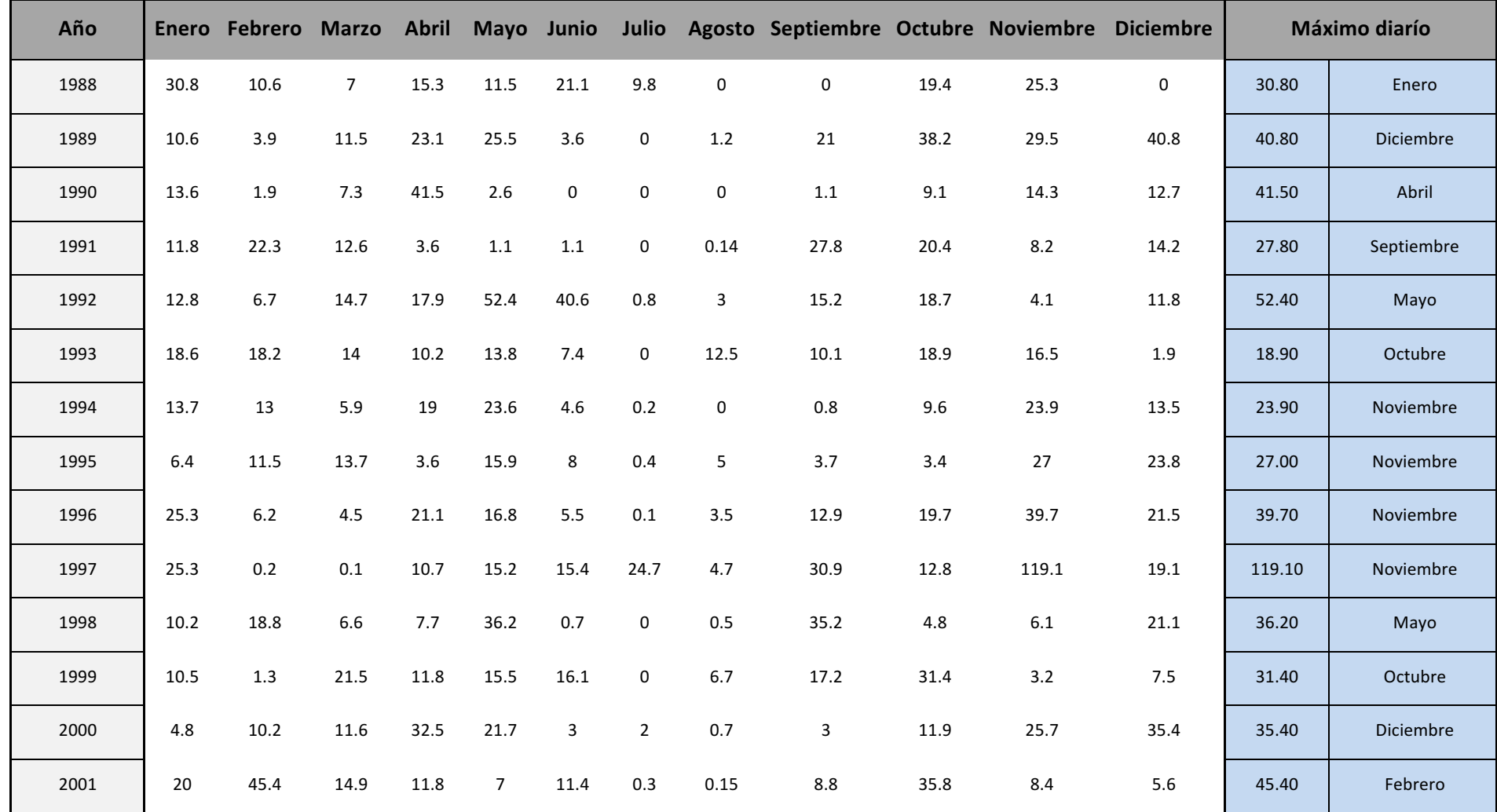

#### Continuación

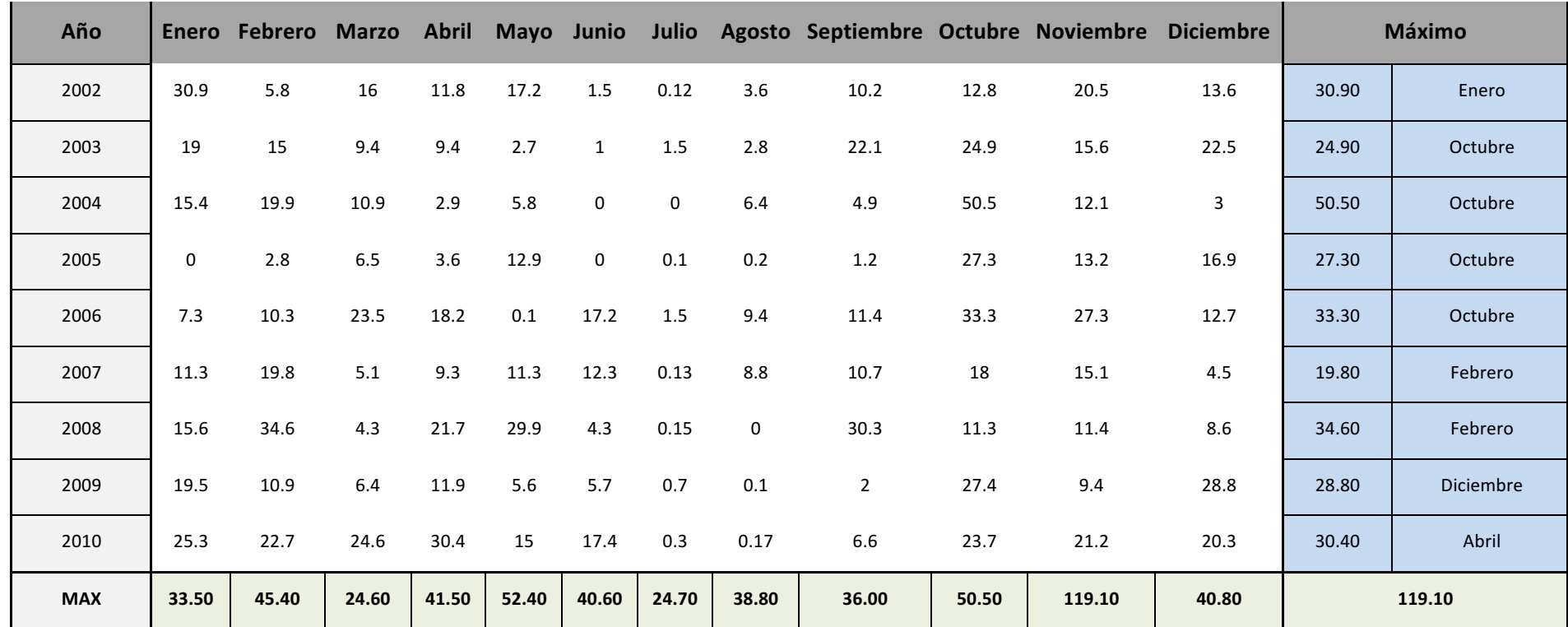

Tabla 16: Valores normales de la precipitación máxima diaria en el periodo de 1981-2010 recogidos en la estación pluviométrica *E4452-Badajoz Aeropuerto*, publicados por la Agencia Estatal de Meteorología (AEMET) en su página web *http://www.aemet.es/es/conocermas/recursos\_en\_linea/publicaciones\_y\_estudios/publicaciones/detalles/Valores\_normales)* 

#### 9.2. Anexo 2: Diagramas de flujo de trabajo generados con ModelBuilder

#### *9.2.1.* **Flujo de trabajo** *red-hidro*

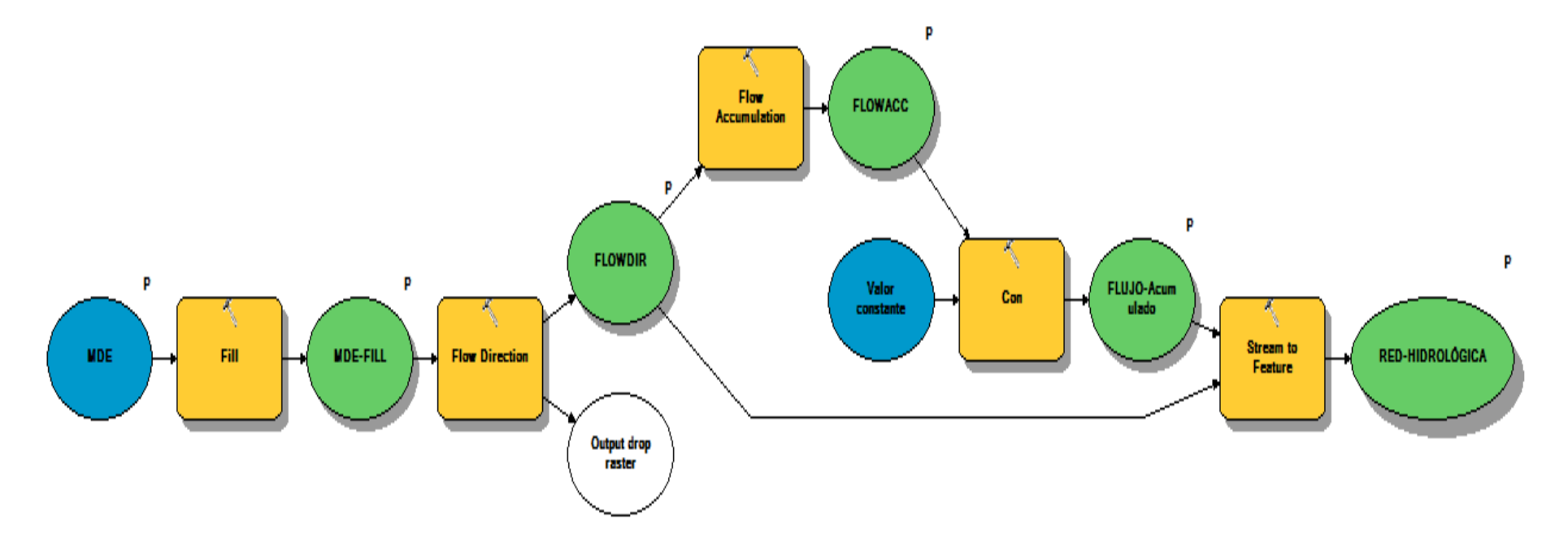

Figura 18: Esquema flujo de trabajo *red-hidro* .Se muestra la secuencia de rutinas a realizar para llegar a partir de un MDE (variable) hasta obtener el resultado final, la redhidrológica o red de drenaje (variable). Simbolo P = párametros que varían en el flujo de trabajo.

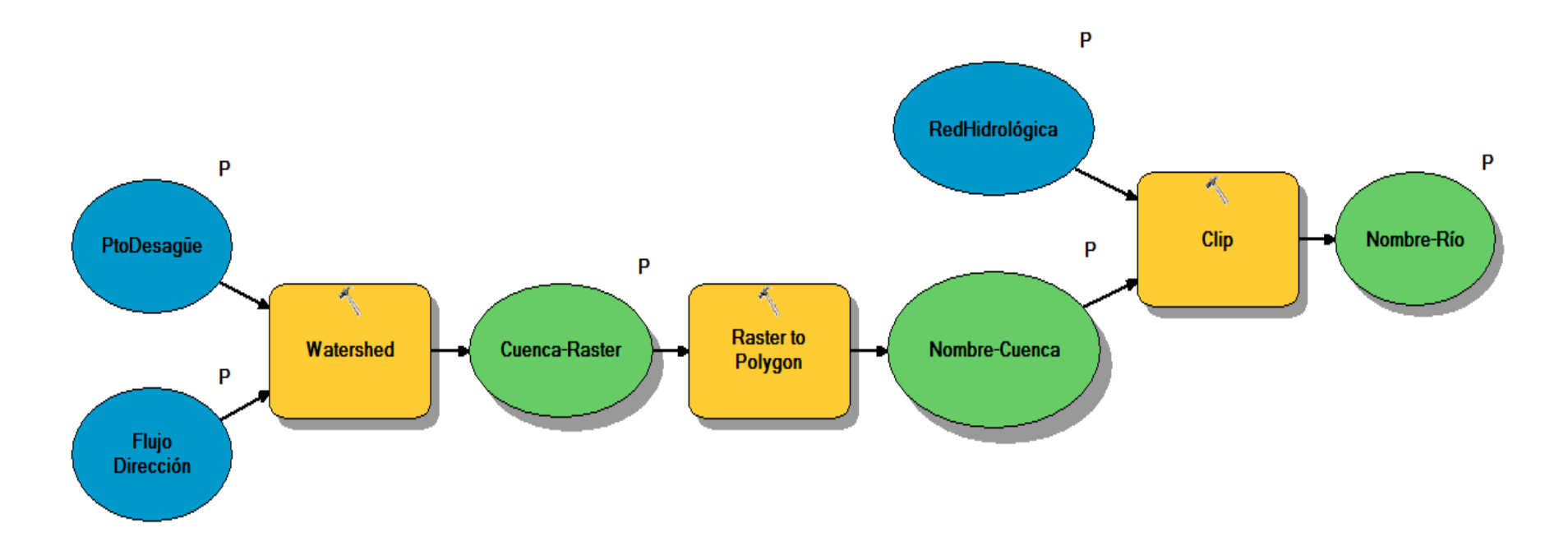

#### **9.2.2. Flujo de trabajo** *cuenca-hidrológica*

Figura 19: Esquema flujo de trabajo *cuenca-hidrológica*. Se muestra la secuencia de rutinas a realizar para obtener, a partir del *flujo de dirección* (variable) y punto de desagüe (variable), como resultado final el polígono formado por la *cuenca-hidrográfica* (variable) y la *red de drenaje* (variable) perteneciente a dicha cuenca. Simbolo P = párametros que varían en el flujo de trabajo.

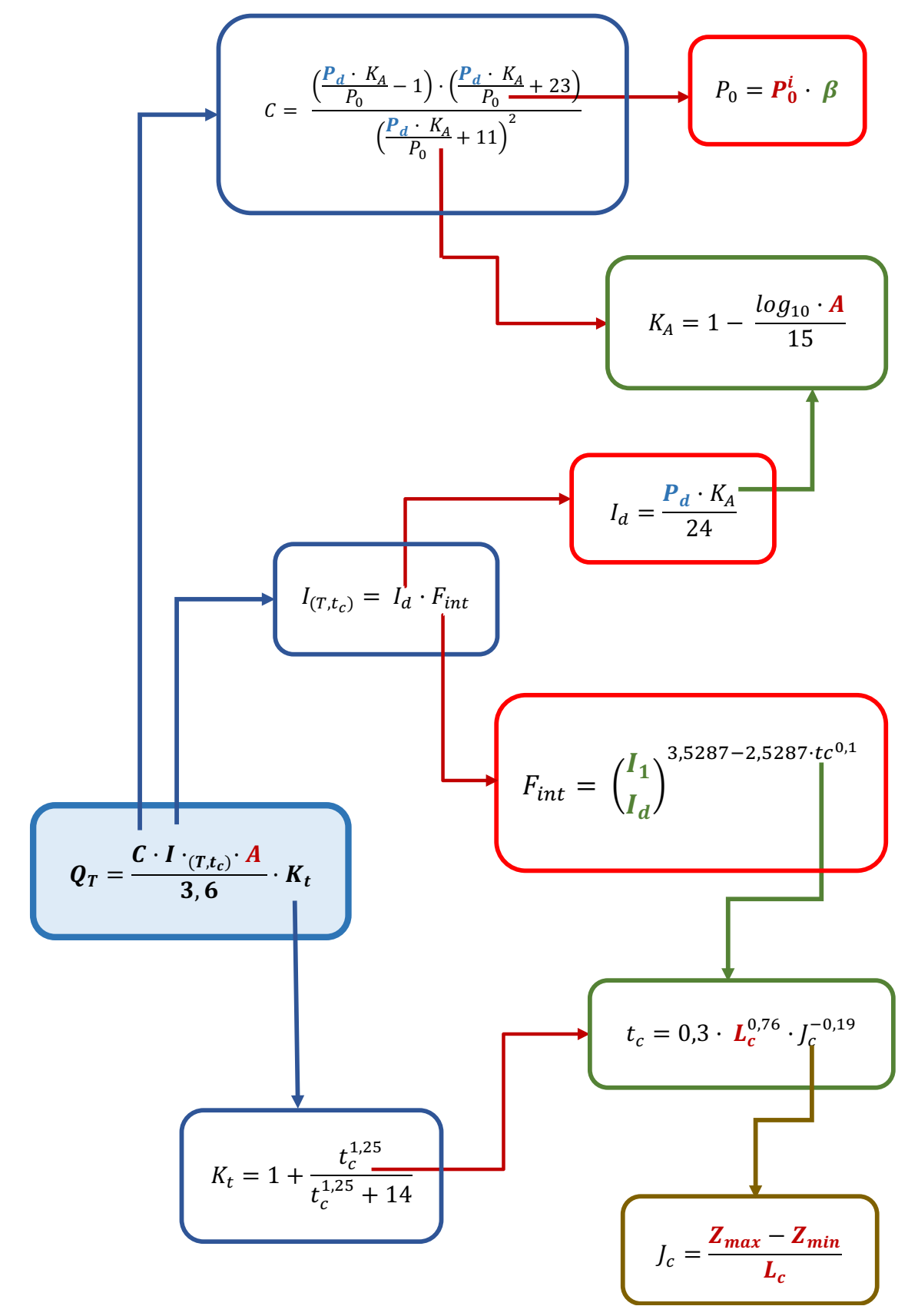

#### 9.3. Anexo 3: Esquema conceptual para el cálculo del caudal Q<sub>T</sub>

Figura 20:Esquema para obtener el caudal  $Q_T$ . Los parámetros que están en rojo son los valores que se tiene que introducir para poder resolver las ecuaciones.

#### 9.4. Anexo 4: Modelo hoja de cálculo.

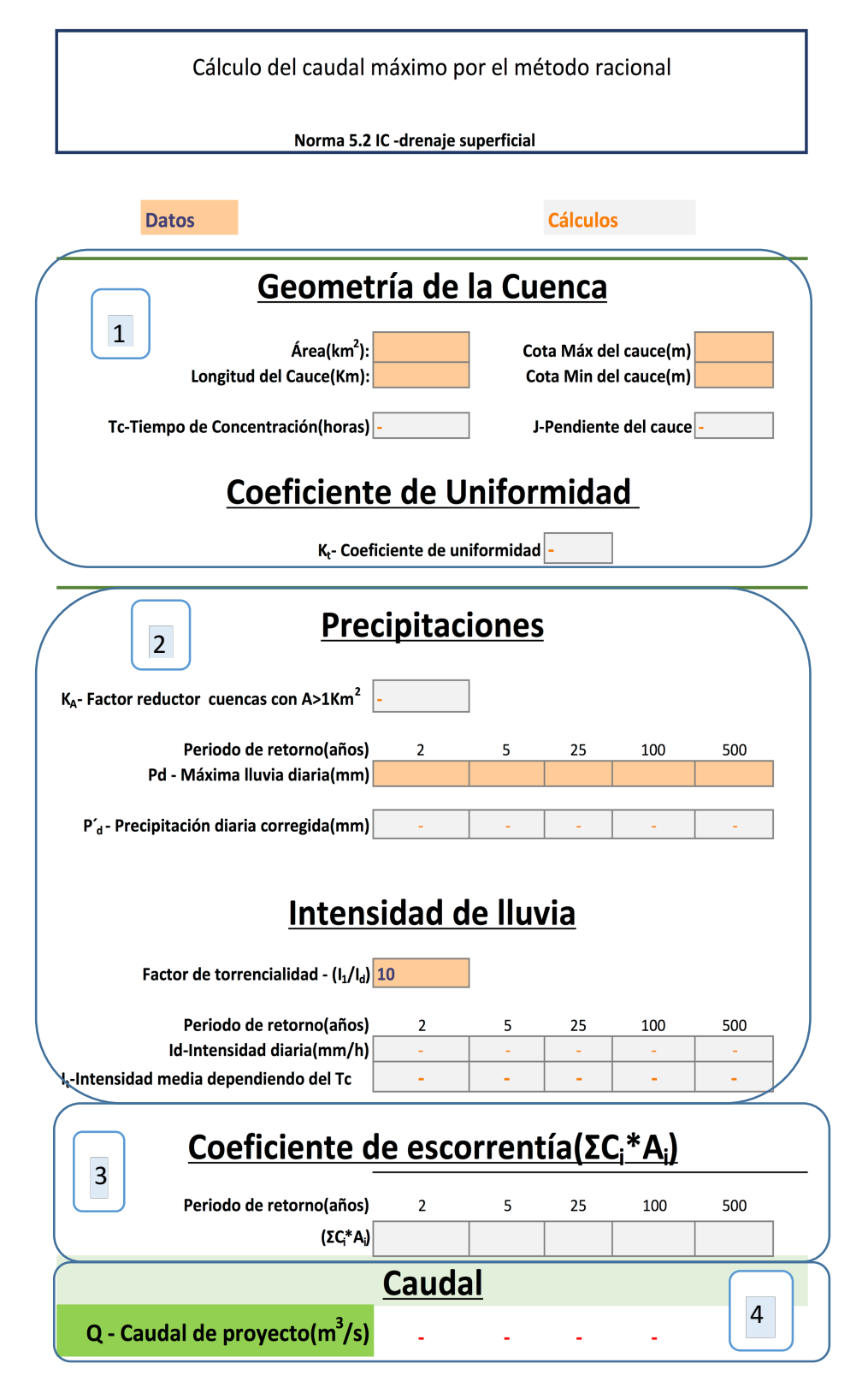

Figura 21: Ficha cálculo caudal máximo. Hoja de cálculo modelo que permite calcular automáticamente el caudal de proyecto  $Q_T$ , introduciendo los valores necesarios. Los datos principales, que se tienen que introducir en las celdas, son los sombreados en naranja. Las celdas sombreadas en gris obtienen automáticamente los resultados.

### **Anexo 4:Umbral de escorretía Po i**

### **9.5.1.**  $P_o^i$  - Cuenca 01

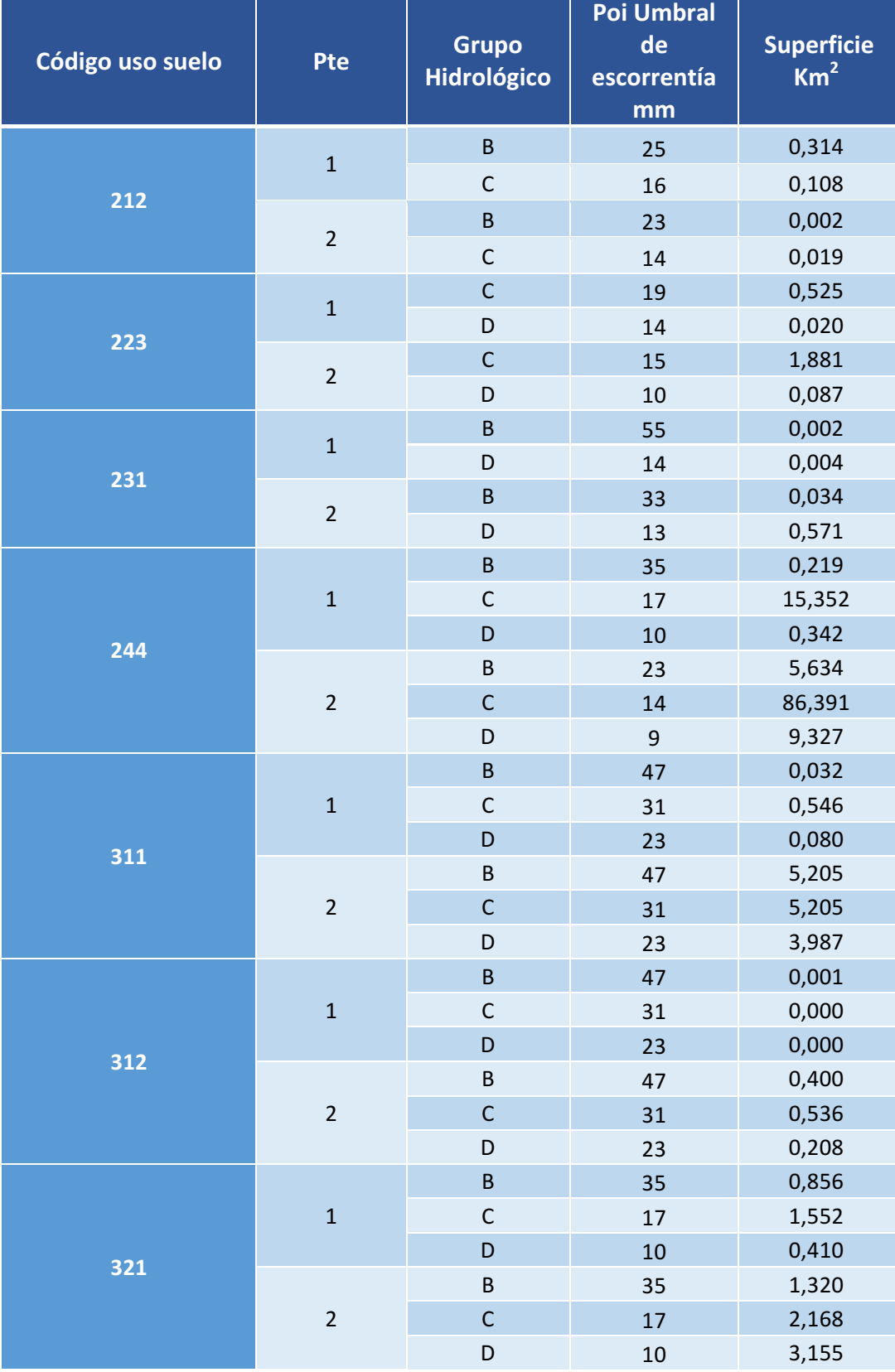

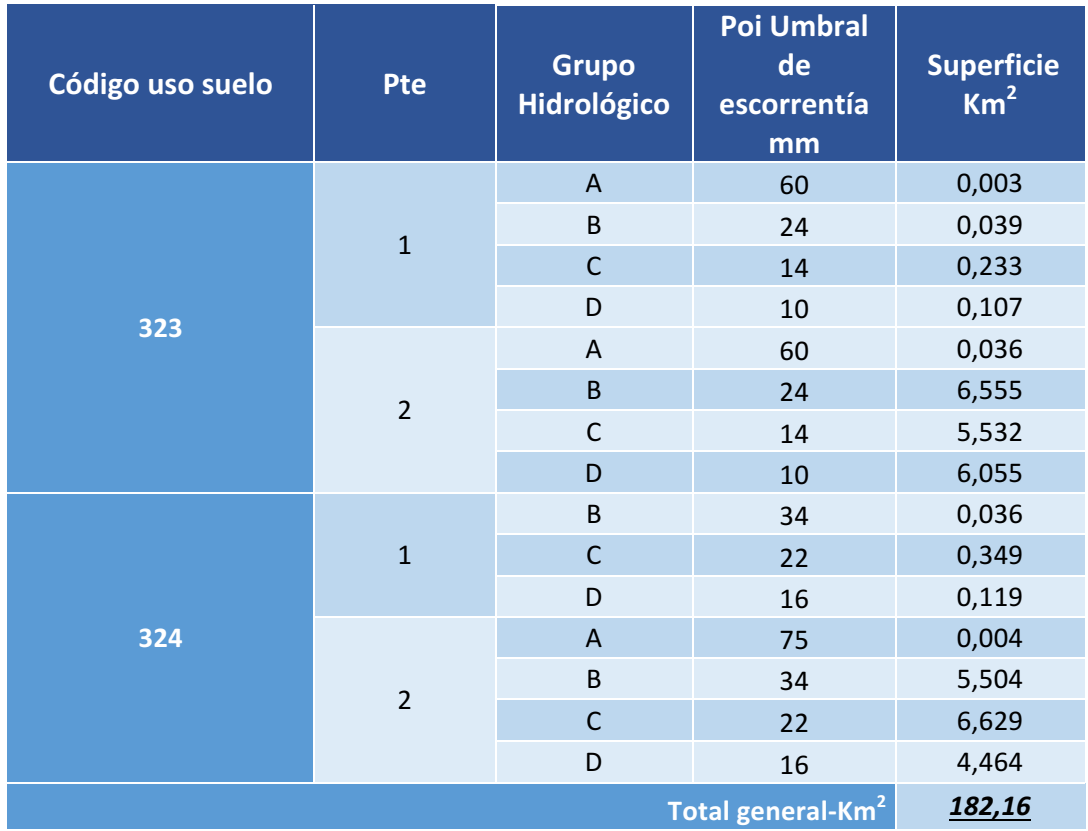

#### Continuación

Tabla 17: P<sub>o</sub><sup>i</sup> - Cuenca 01. Datos del umbral de escorrentía inicial por superficie, dependiendo del uso de suelo (*tabla 1*), pendiente del terreno (1 – pendiente ≥ 3%, 2 – pendiente < 3%) y grupo hidrológico (*tabla 4*).

### **9.5.2. Po i - Cuenca 02**

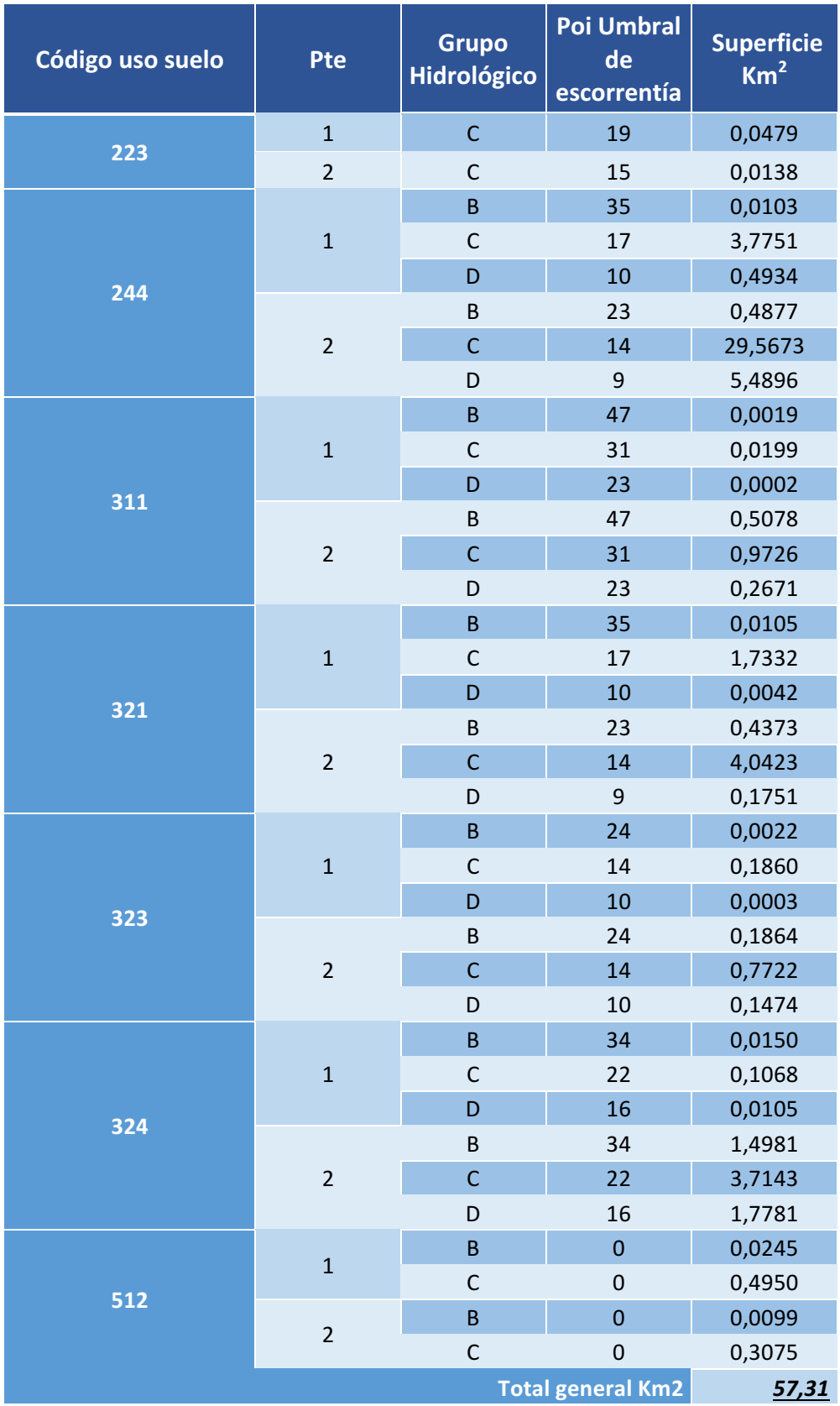

Tabla 18: P<sub>o</sub><sup>i</sup> - Cuenca 02. Datos del umbral de escorrentía inicial por superficie, dependiendo del uso de suelo (*tabla 1*), pendiente del terreno (1 – pendiente ≥ 3%, 2 – pendiente < 3%) y grupo hidrológico (*tabla 4*).

### **9.5.3. Po i - Cuenca 03**

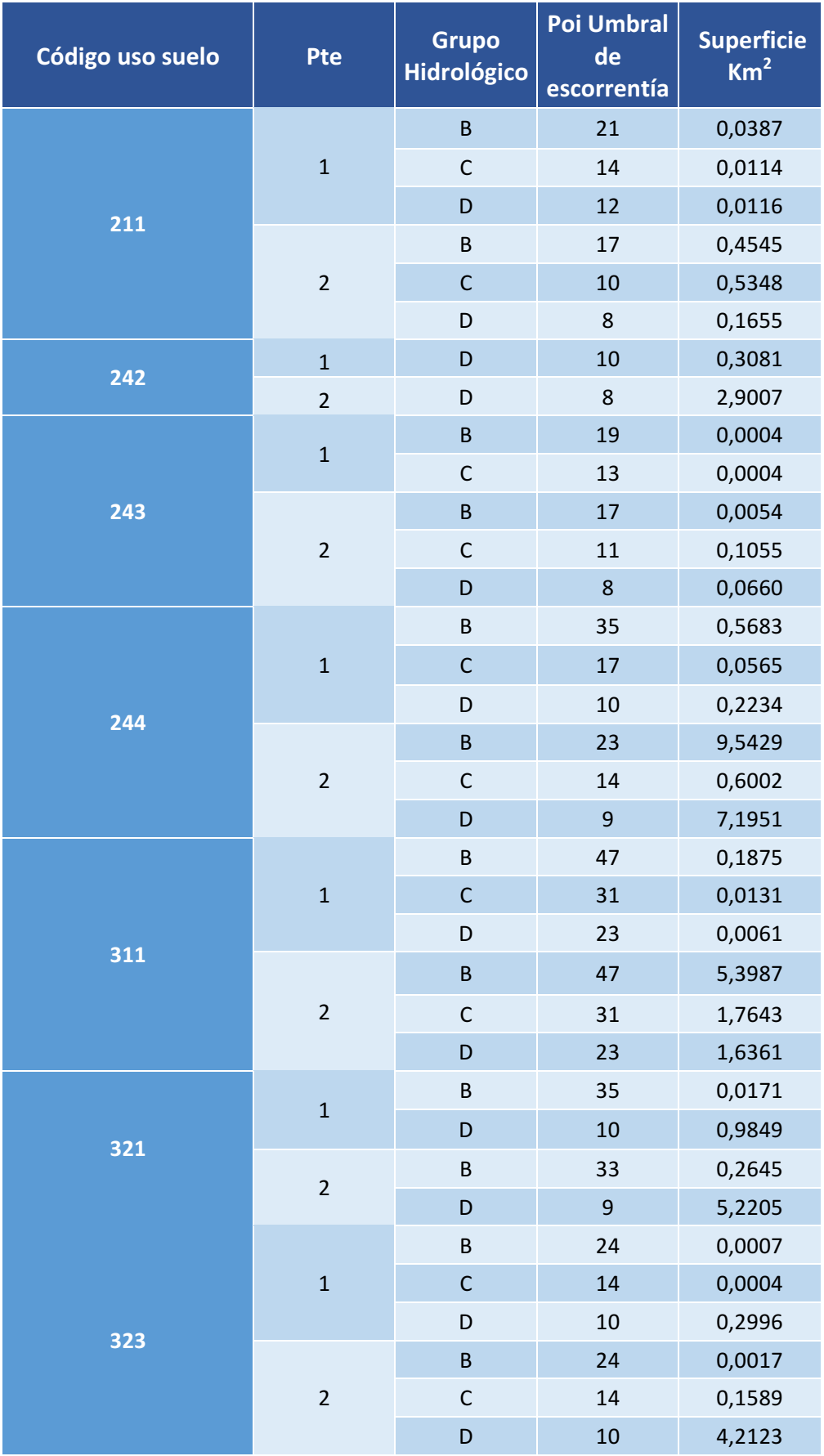

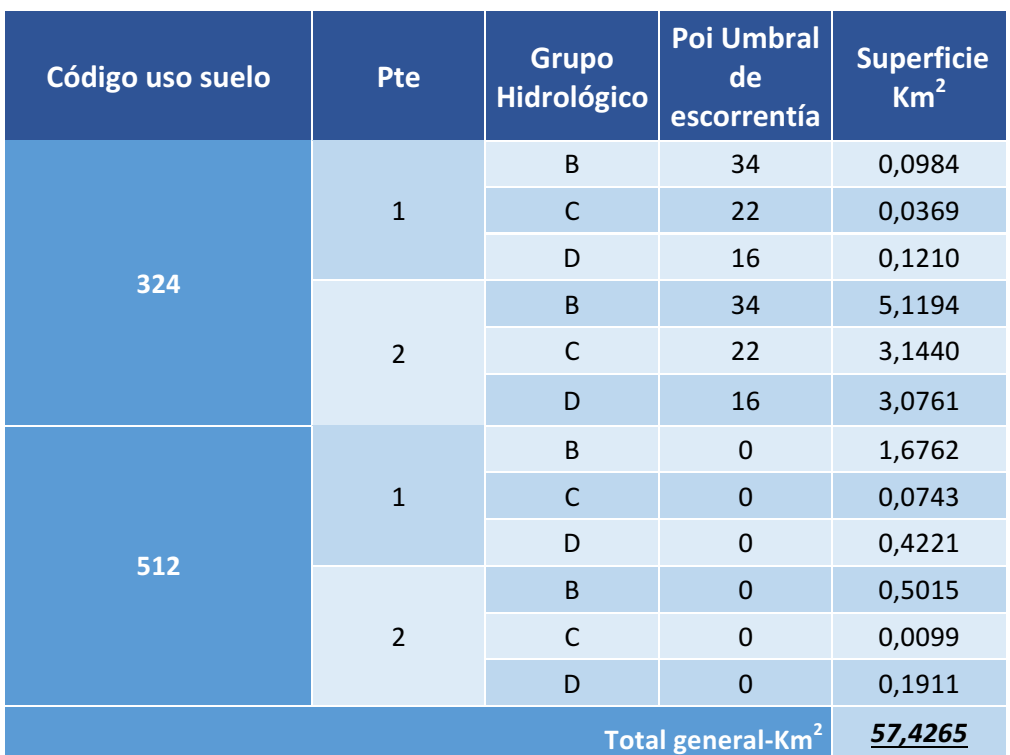

#### Continuación

Tabla 19: P<sub>o</sub><sup>i</sup> - Cuenca 03.Datos del umbral de escorrentía inicial por superficie, dependiendo del uso de suelo (*tabla 1*), pendiente del terreno (1 – pendiente ≥ 3%, 2 – pendiente < 3%) y grupo hidrológico (*tabla 4*).

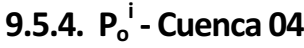

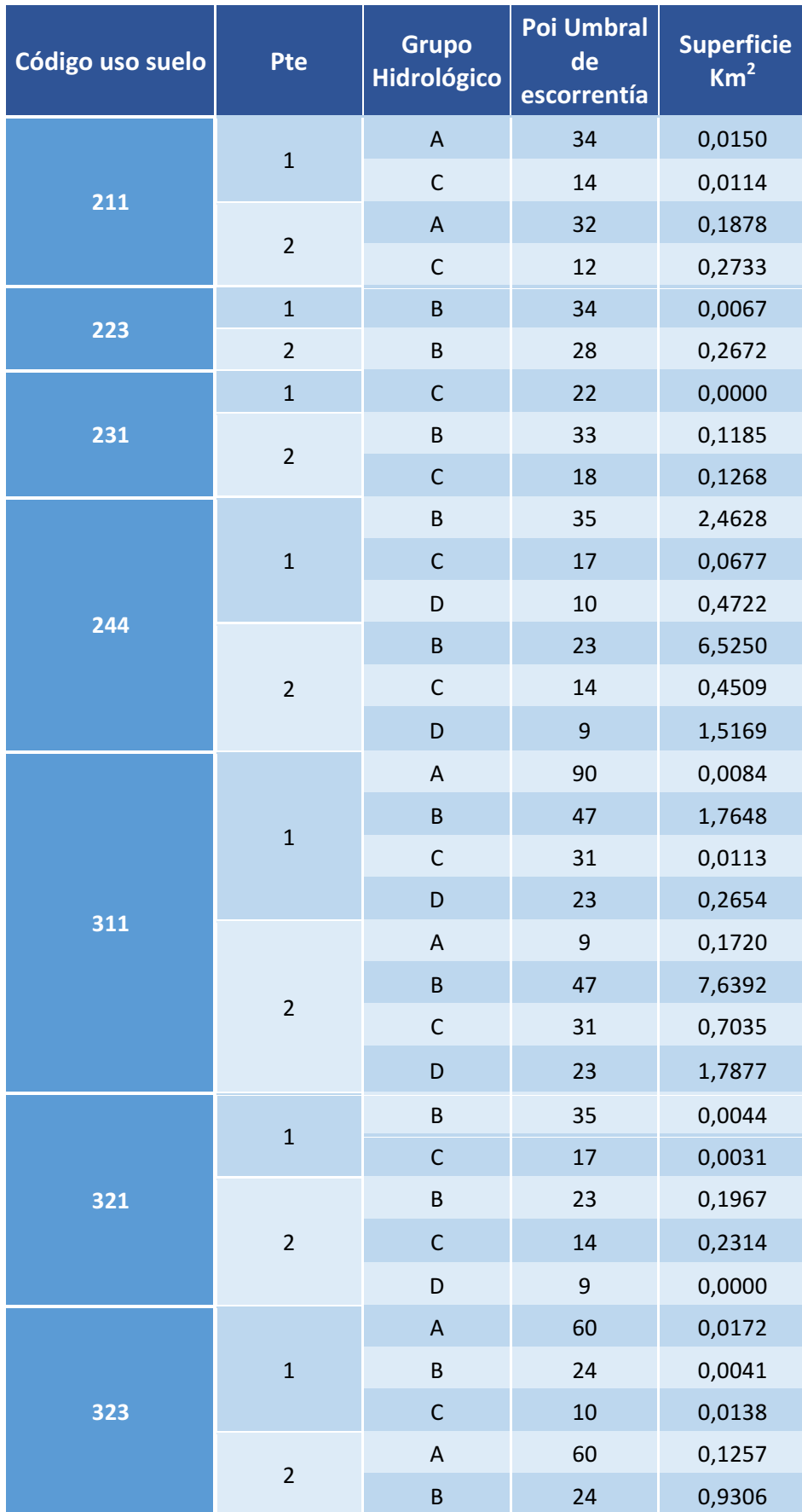

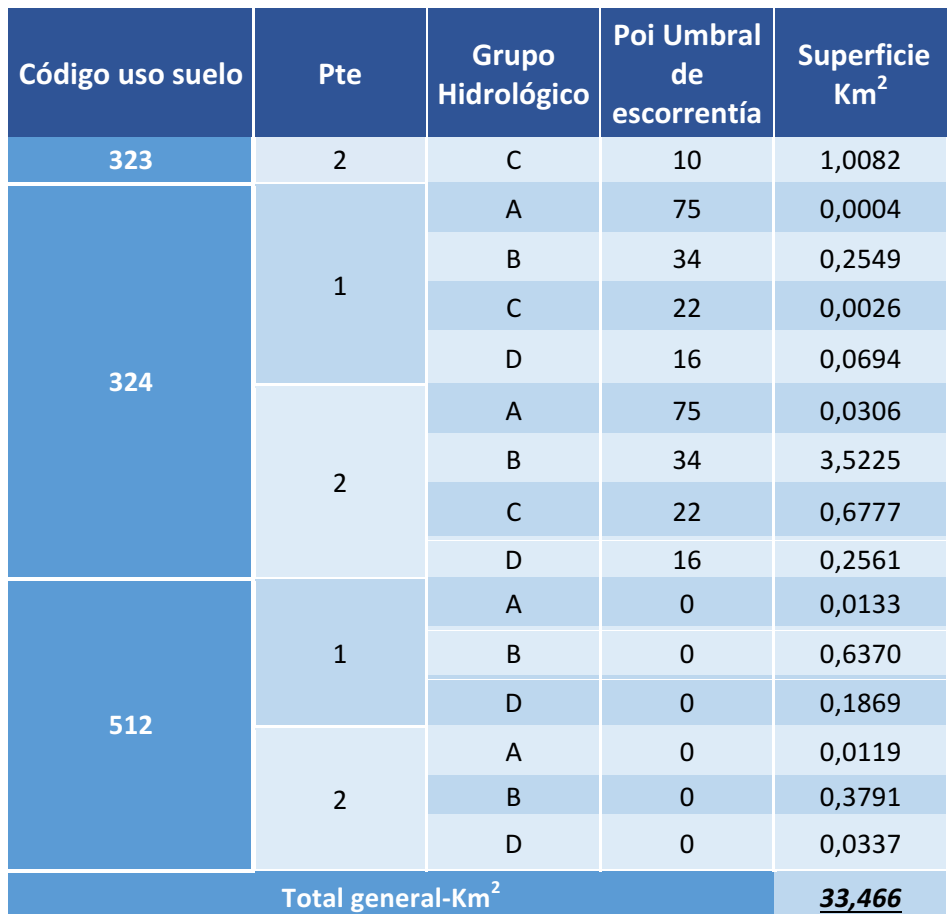

#### Continuación

Tabla 20: P<sub>o</sub><sup>i</sup> - Cuenca 04. Datos del umbral de escorrentía inicial por superficie, dependiendo del uso de suelo (*tabla 1*), pendiente del terreno (1 – pendiente ≥ 3%, 2 – pendiente < 3%) y grupo hidrológico (*tabla 4*).

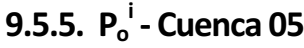

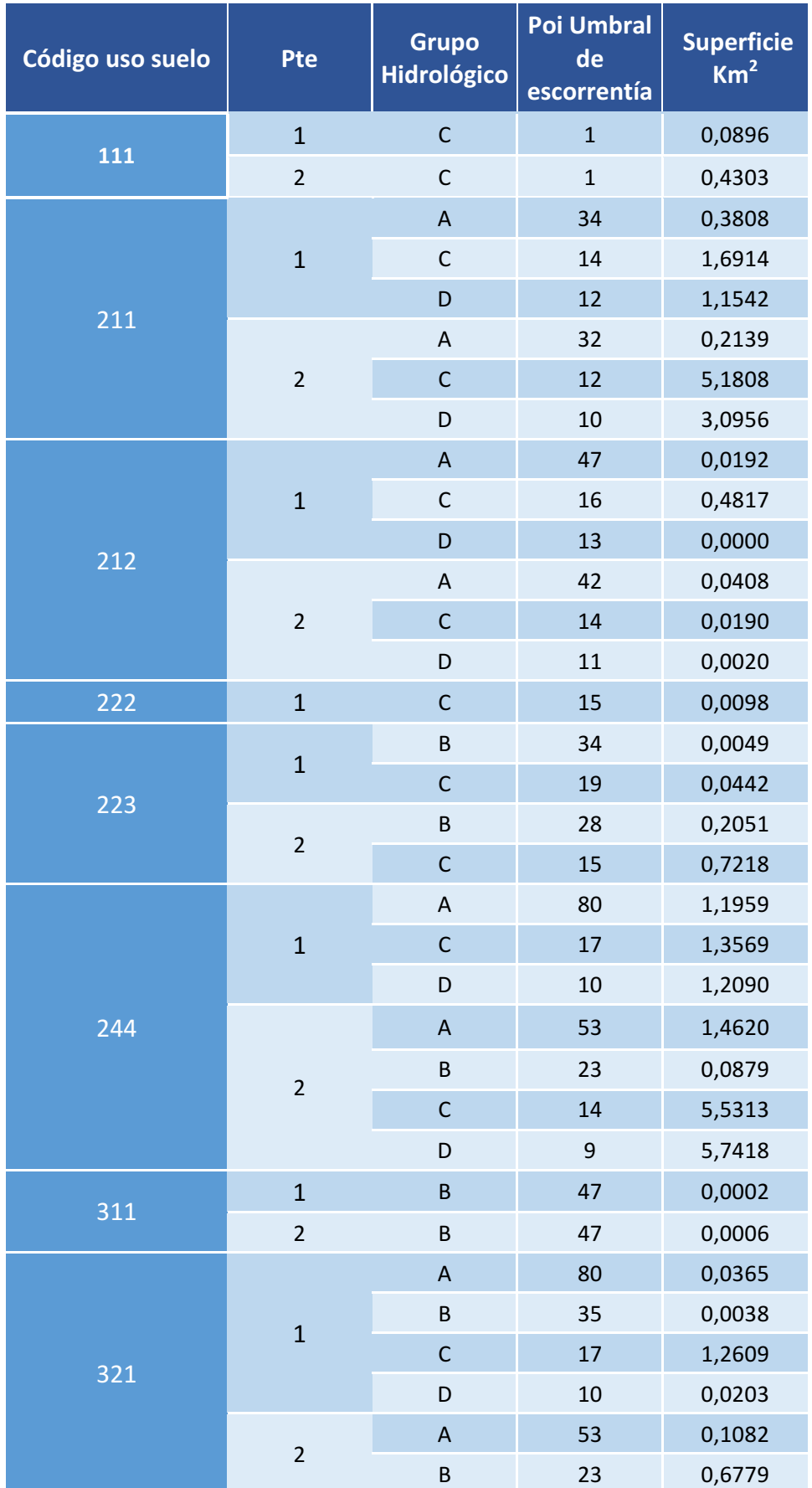

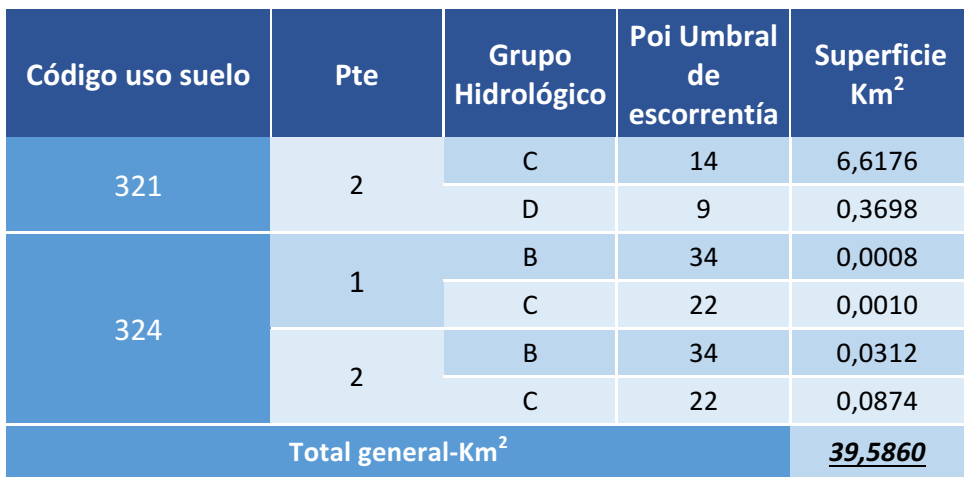

Tabla 21: P<sub>o</sub><sup>i</sup> - Cuenca 05 .Datos del umbral de escorrentía inicial por superficie, dependiendo del uso de suelo (*tabla 1*), pendiente del terreno (1 – pendiente ≥ 3%, 2 – pendiente < 3%) y grupo hidrológico (*tabla 4*).

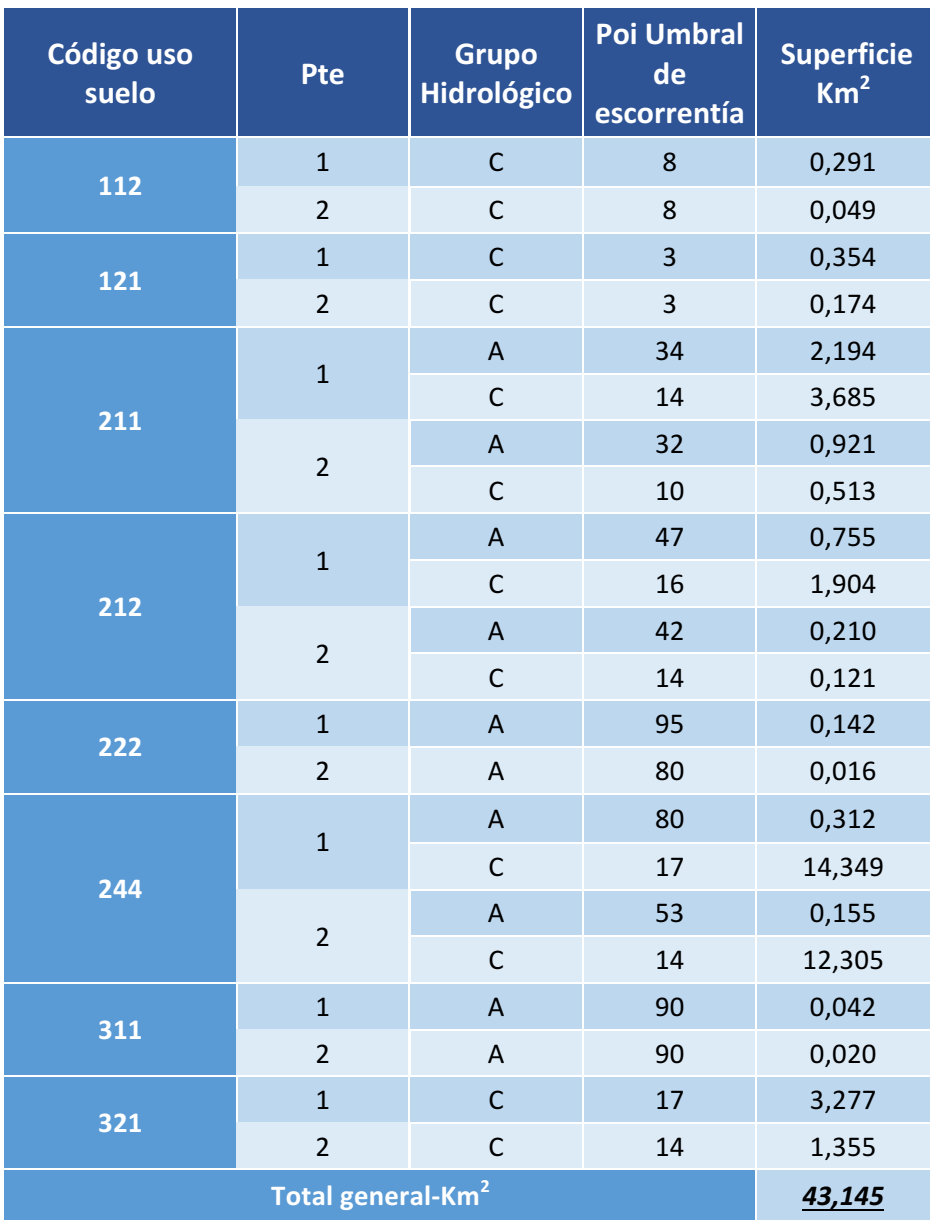

### **9.5.6. Po i - Cuenca 06**

Tabla 22: P<sub>o</sub><sup>i</sup> - Cuenca 06. Datos del umbral de escorrentía inicial por superficie, dependiendo del uso de suelo (*tabla 1*), pendiente del terreno (1 – pendiente ≥ 3%, 2 – pendiente < 3%) y grupo hidrológico (*tabla 4*).